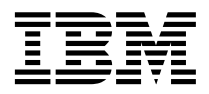

# ThinkPad® R40 Series Vodič za servis i rješavanje problema

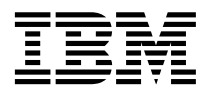

# ThinkPad® R40 Series Vodič za servis i rješavanje problema

#### **Napomena**

Prije korištenja ovih informacija i proizvoda koje one podržavaju, svakako pročitajte opće informacije pod [Dodatak A,](#page-52-0) ["Važne upute za sigurnost", na stranici 41,](#page-52-0) [Dodatak B, "Informacije u vezi bežičnih ure+aja", na stranici 47,](#page-58-0) [Dodatak C,](#page-60-0) ["Informacije o jamstvu", na stranici 49](#page-60-0) i [Dodatak D, "Napomene", na stranici 61.](#page-72-0)

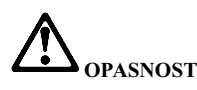

- v **Radi izbjegavanja strujnog udara, spajajte i odspajajte kablove kako je dolje opisano, prilikom instaliranja, premještanja ili otvaranja poklopca ovog proizvoda ili priključenih ure aja. Mora se koristiti naponski kabel s ispravno uzemljenom utičnicom.**
- v **Ne ostavljajte podnožje vašeg računala u kontaktu s vašim krilom ili bilo kojim dijelom vašeg tijela, duže vrijeme, kad računalo radi ili kad se baterija puni. Vaše računalo razvija nešto topline za vrijeme normalnog rada. Ta toplina ima utjecaja na razinu sistemske aktivnosti i na razinu punjenja baterije. Produženi kontakt s vašim tijelom, čak i kroz odjeću, može uzrokovati nelagodu, možda čak i opekline na koži.**
- v **Da smanjite rizik od električnog udara ne upotrebljavajte računalo u ili blizu vode.**
- v **Da izbjegnete električni udar ne upotrebljavajte računalo spojeno s telefonskim kablom za vrijeme električne oluje. Ne spajajte i ne odspajajte kabel na telefonsku utičnicu na zidu za vrijeme električne oluje.**
- v **Spremite materijale za pakiranje izvan dohvata djece da spriječite rizik od gušenja s plastičnim vrećicama.**
- v **Baterijski uložak sadrži male količine štetnih sastajaka. Postoji opasnost od eksplozije, ako se baterijski uložak pogrešno zamjenjuje, izlaže vatri ili vodi, kratko-spaja ili rastavlja. Držite baterijski uložak daleko od djece i ne stavljajte ga u smeće koje se odlaže na slobodnom prostoru.**
- v **Da smanjite rizik od vatre, koristite samo No. 26 AWG ili deblji telefonski kabel.**
- v **Fluorescentna lampa u LCD-u sadrži živu. Ne stavljajte ju u smeće koje se odlaže na slobodnom prostoru. Grubo rukovanje ili ispuštanje računala može uzrokovati razbijanje LCD-a, pa interna tekućina može dospjeti u vaše oči ili na** vaše ruke. Odmah operite pogođena područja s vodom. Ako simptomi ne nestanu, potražite liječničku pomoć.
- v **Ne rastavljajte optičku memorijsku jedinicu, jer to može rezultirati u opasnoj izloženosti zračenju.**
- v **Izbjegavajte direktno izlaganje očiju laserskoj zraci koja postoji u nekim pogonima.**

#### **Prvo izdanje (siječanj, 2003)**

#### **Sljedeći odlomak se ne primjenjuje na Ujedinjeno Kraljevstvo ili bilo koju zemlju gdje takve odredbe nisu u skladu s lokalnim zakonima:**

INTERNATIONAL BUSINESS MACHINES CORPORATION DOSTAVLJA OVU PUBLIKACIJU ″KAKVA JE″, BEZ BILO KAKVOG JAMSTVA, IZRAVNOG ILI NEIZRAVNOG, UKLJUČUJUĆI, ALI NE OGRANIČAVAJUĆI SE NA, OGRANIČENA JAMSTVA O TRGOVANJU ILI PRIKLADNOSTI ZA ODREĐENU NAMJENU. Neke države ne dozvoljavaju odricanje od izričitih ili impliciranih jamstava u određenim transakcijama, stoga se ova izjava možda ne odnosi na vas.

U ovoj publikaciji su moguće tehničke netočnosti i tiskarske pogreške. Promjene se periodično rade za ove informacije; te promjene će biti uključene u nova izdanja publikacije. IBM može u bilo koje vrijeme napraviti poboljšanja i/ili promjene na proizvodu(ima) i/ili programu(ima) opisanim u ovoj publikaciji, bez prethodne obavijesti.

IBM može koristiti ili distribuirati bilo koju informaciju koju vi dobavite, na bilo koji način koji on smatra prikladnim, bez obveze prema vama.

#### **© Autorsko pravo International Business Machines Corp. 2003. Sva prava pridržana.**

# <span id="page-4-0"></span>**Važne informacije za korisnike**

#### **Važne informacije za korisnike u vezi pravila za bežični rad**

ThinkPad R40 računalo je uskladusa radio frekventnim i sigurnosnim standardima bilo koje zemlje ili regije ukojoj je odobreno za bežičnuupotrebu. Od vas se zahtijeva da instalirate i koristite vaše ThinkPad računalo strogo uskladus lokalnim RF propisima. Prije upotrebe ThinkPad R40 računala, molimo pronađite i pročitajte "Napomene o pravilima za bežično za ThinkPad R40,", napomene koje nadopunjuju ovaj Vodič za servis i rješavanje problema. Napomene suuključene upaketus ovom publikacijom.

## **Informacije o kapacitetu tvrdog diska**

Umjesto dostave CD-a za obnavljanje ili Windows® CD-a s ovim računalom, IBM® je osigurao jednostavnije načine za obavljanje zadataka koji su obično povezani s ovim CD-ovima. Datoteke i programi za ove alternativne načine se nalaze na vašem tvrdom disku, što vas riješava traženja zametnutih CD-ova i problema koji proizlaze iz upotrebe neispravne verzije CD-a.

Potpuna sigurnosna kopija svih datoteka i programa koje je IBM predinstalirao na vaše računalo se nalazi na skrivenom dijelu ili particiji tvrdog diska. Iako su skrivene, sigurnosne kopije u particiji troše prostor na tvrdom disku. Zbog toga ćete možda, prilikom provjere kapaciteta vašeg tvrdog diska prema Windows®ima, ustanoviti da je ukupni kapacitet diska manji od onog koji se očekuje. Ta razlika se odnosi na sadržaj skrivene particije.

Za više informacija o obnavljanjuvašeg tvrdog diska na originalni, predinstalirani sadržaj, pogledajte priručni sistem pomoći, Pristup IBM-u. Pritisnite plavi gumb Pristup IBM-uili kliknite ikonuPristup IBM-una vašem desktopui tada pretražite dio Learn i različita poglavlja koja opisuju sigurnosno kopiranje i obnavljanje.

# <span id="page-6-0"></span>**Pronalaženje informacija s Pristupom IBM-u**

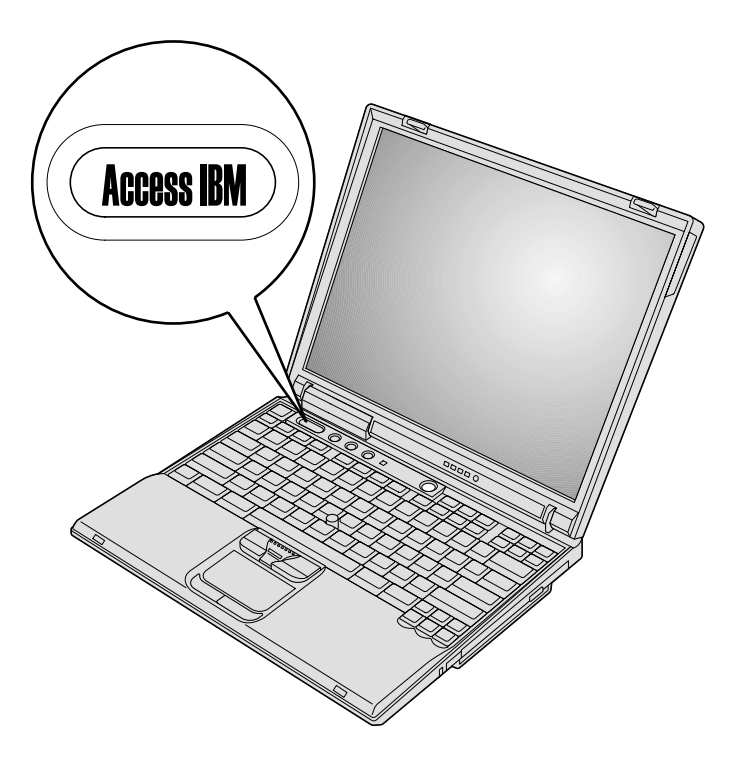

Plavi gumb Pristup IBM-u vam može pomoći u mnogim situacijama kad vaše računalo radi ili čak i ne radi normalno. Na vašem desktopu pristisnite gumb Pristup IBM-u da otvorite Pristup IBM-u. Pristup IBM-u je vaš priručni centar za pomoć koji vam daje informativne ilustracije i jednostavne upute za početak i nastavak uspješnog rada. Gumb Pristup IBM-u možete također koristiti da prekinete redoslijed pokretanja vašeg računala i da pokrenete Predesktop područje Pristupa IBM-u. Ako se Windows®i ne pokrenu ispravno, pritisnite gumb Pristup IBM-u za vrijeme pokretanja vašeg računala i pokrenite Predesktop područje Pristupa IBM-u. Upotrebite ovo područje da izvedete dijagnostiku, vratite vaše sigurnosne kopije (pod pretpostavkom da ste ih napravili pomoćuBM Rapid Restore PC), vratite tvorničke postavke (tj. ono što je bilo na računalu kad ste ga primili), pokrenete pomoćni program koji vam omogućuje da promijenite redoslijed pokretanja, dobijete bitne sistemske informacije i pokrenete IBM BIOS Setup Utility gdje možete provjeriti i promijeniti BIOS postavke.

Pritisnite gumb Pristup IBM-u da otvorite aplikaciju koja vam daje sve IBM resurse. Na sljedećoj stranici ćete vidjeti stranicu dobrodošlice za Pristup IBM-u koja objašnjava

kako vam pojedini dijelovi Pristupa IBM-umogupomoći.

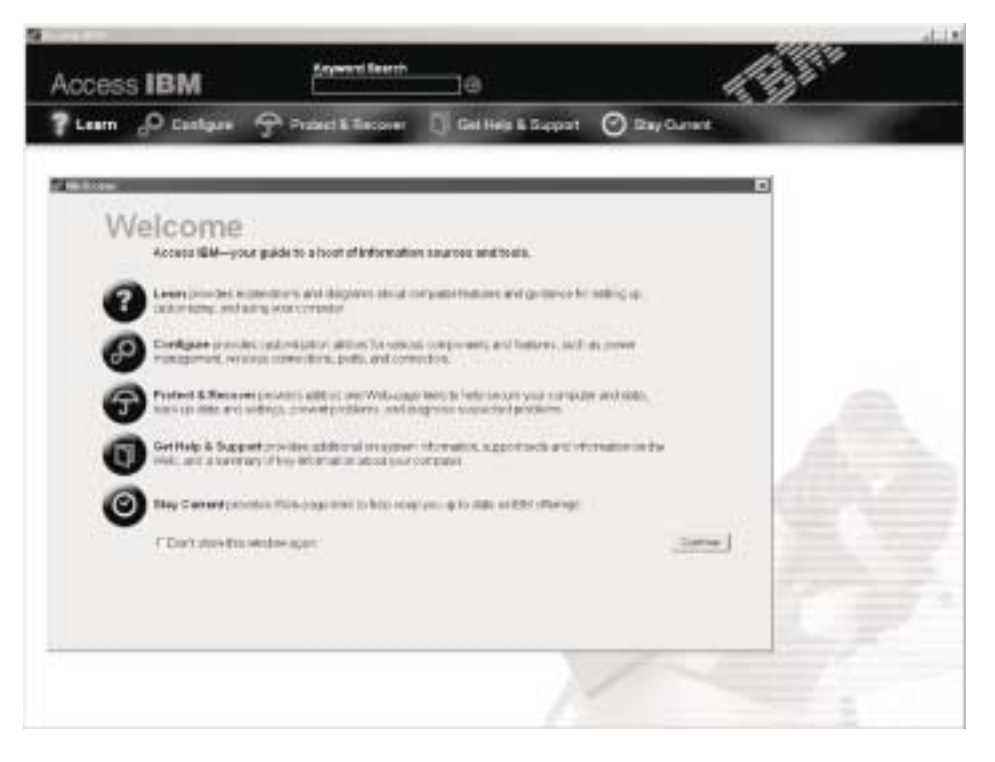

Neka od poglavlja uvašem sistemupomoći sadrže kratke video isječke koji vam pokazuju kako da izvedete određene zadatke, kao što su zamjena baterije, umetanje PC kartice ili nadogradnja memorije. Kliknite gumb play da pogledate video isječak.

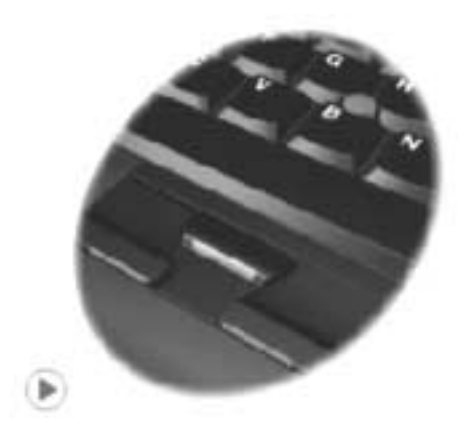

# **Sadržaj**

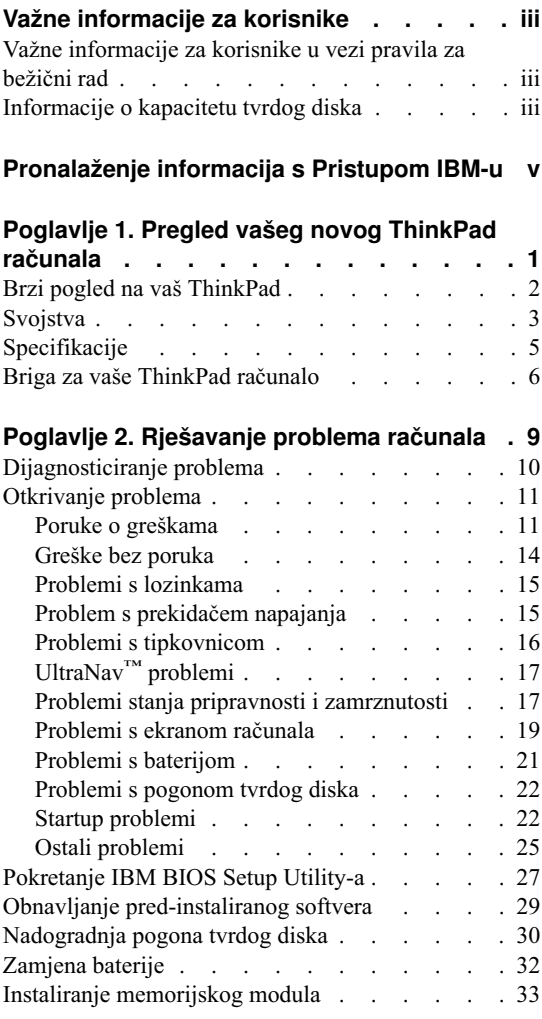

# **[Poglavlje 3. Dobivanje pomoći i servisa od](#page-46-0)**

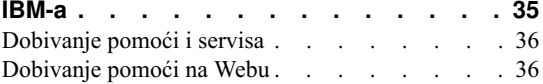

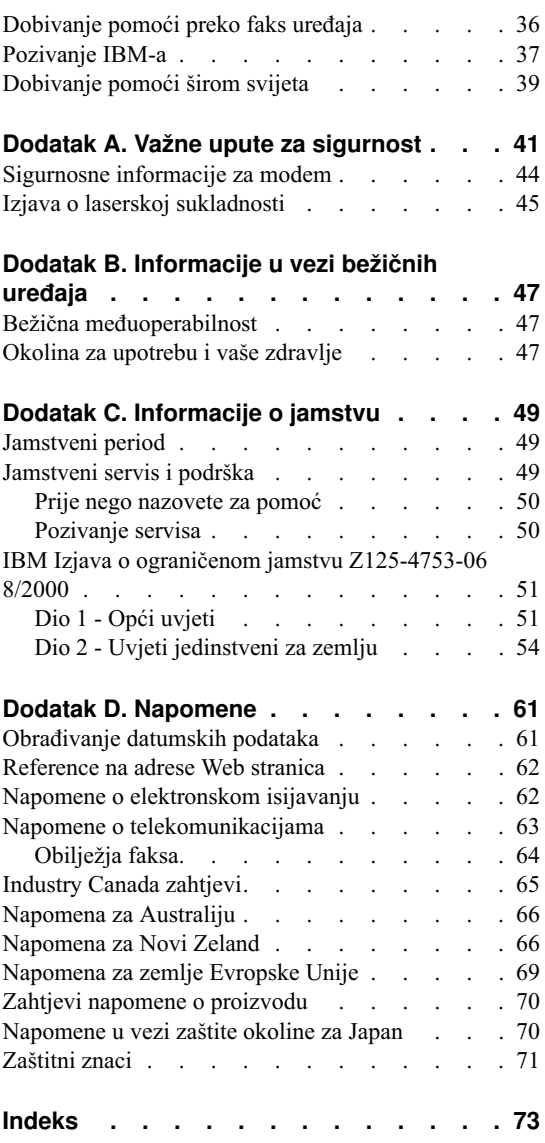

# <span id="page-12-0"></span>**Poglavlje 1. Pregled vašeg novog ThinkPad računala**

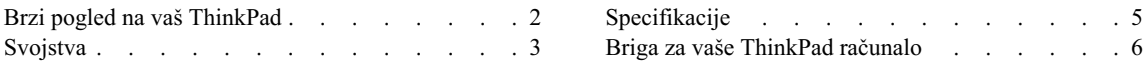

# <span id="page-13-0"></span>**Brzi pogled na vaš ThinkPad**

#### Pogled sprijeda

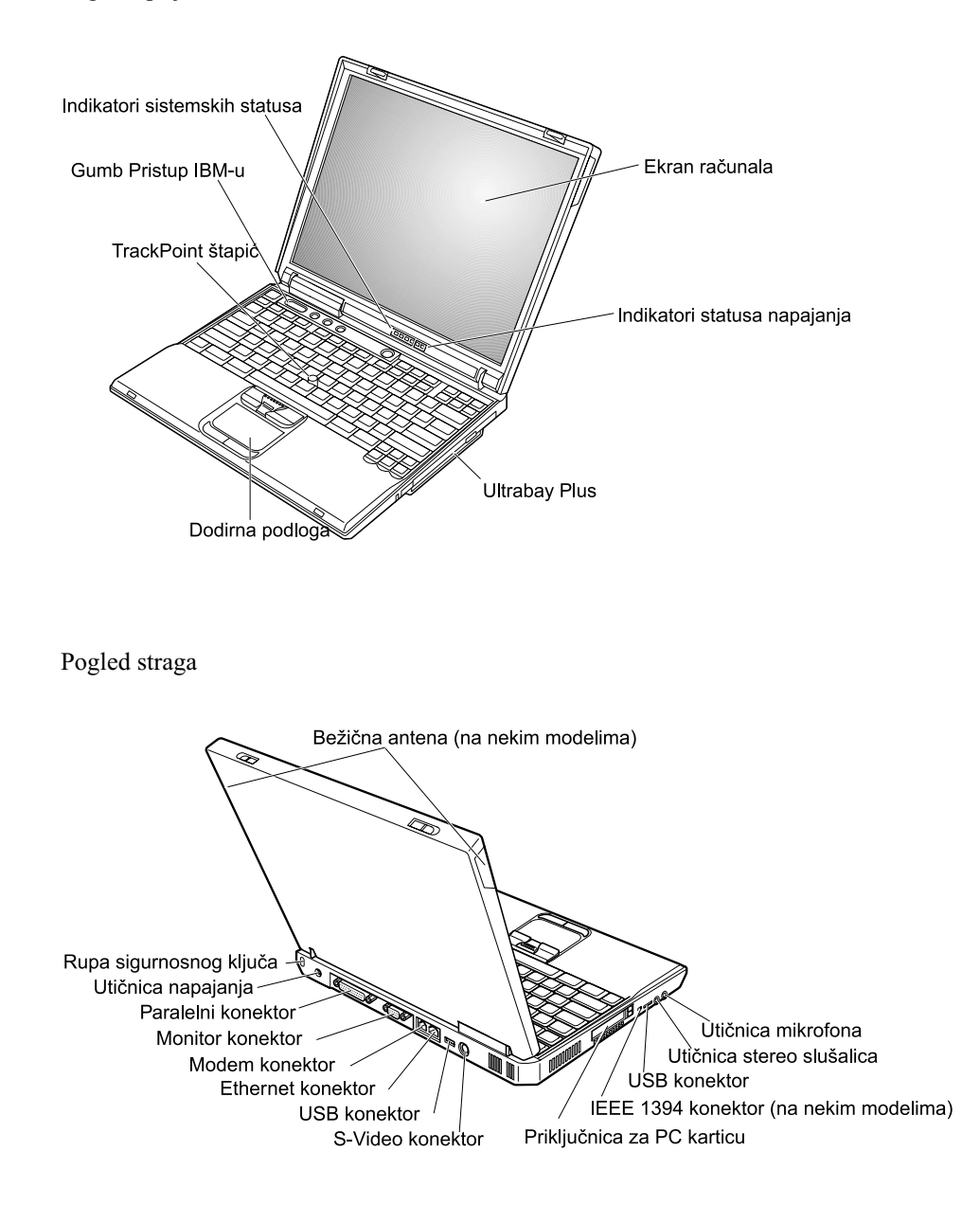

# <span id="page-14-0"></span>**Svojstva**

#### **Procesor**

- Intel<sup>®</sup> Mobile Pentium<sup>®</sup> 4 procesor-M
- Intel<sup>®</sup> Mobile Celeron<sup>®</sup> procesor

#### **Memorija**

- Ugrađena: 128 MB, 256 MB ili 512 MB, zavisno o modelu
- Maksimalna: 1024 MB

#### **Memorijski ure aj**

v 2.5-inčni pogon tvrdog diska: 20 GB, 40 GB ili 60 GB, zavisno o modelu

#### **Ekran**

Ekran uboji koristi TFT tehnologiju:

- v Veličina: 13.3 inča, 14.1 inča ili 15.0 inča
- Razlučivost:
	- LCD: Do 1400-sa-1050, zavisno o modelu
	- Eksterni monitor: Do 2048-sa-1536
- Kontrola sjaja

#### **Tipkovnica**

- 87-tipki, 88-tipki, ili 92-tipke
- UltraNav<sup>™</sup> (TrackPoint<sup>®</sup> i dodirna podloga)
- Funkcija Fn tipke
- v Gumb za Pristup IBM-u
- v Gumbi za kontrolu glasnoće
- ThinkLight $\mathbf{v}^{\mathsf{TM}}$
- Tipke za Naprijed i Natrag

#### *Svojstva*

#### **Disketni pogon - dostupan na izabranim modelima**

Da dobijete najbolje performanse od vaših disketnih pogona, upotrebite visoko-kvalitetne diskete (kao što su IBM diskete) koje imaju ili nadmašuju sljedeće standarde:

- v 1-MB, 3.5-inčna, neformatirana disketa:
	- ANSI (American National Standards Institute) X3.137
	- ISO (International Standards Organization) 8860
	- ECMA (European Computer Manufacturers Association) 100
- v 2-MB, 3.5-inčna, neformatirana disketa:
	- ANSI X3.171
	- $-$  ISO 9529
	- ECMA 125

#### **Eksterno sučelje**

- Paralelni konektor (IEEE 1284A)
- Konektor eksternog monitora
- Priključnica za PC karticu (Tip II ili Tip III PC kartica)
- Stereo Headphone utičnica
- Utičnica za mikrofon
- S-Video out konektor
- v 2 Universal Serial Bus (USB) konektora
- Infracrveni port
- v RJ11 telefonski konektor (dostupan ako je instaliran modemski dodatak)
- RJ45 Ethernet konektor
- Ultrabay™ Plus
- Port replikator konektor
- IEEE 1394 port (na nekim modelima)
- Integrirani Bluetooth dodatak (na nekim modelima)
- Integrirani mikrofon
- v Integrirani bežični LAN (IEEE 802.11b) dodatak (na nekim modelima)
- v Integrirani bežični LAN (IEEE 802.11a/b) dodatak (na nekim modelima)

# <span id="page-16-0"></span>**Specifikacije**

#### **Veličina**

Sa 13.3 ili 14.1–inčnim ekranom:

- Širina:  $313 \text{ mm} (12.3 \text{ in.})$
- Dubina: 254 mm (10.0 in.)
- v Visina: 38.8 mm (1.53 in.)

#### Sa 15.0–inčnim ekranom:

- Širina:  $329 \text{ mm} (13.0 \text{ in.})$
- Dubina: 267.5 mm (10.5 in.)
- Visina:  $40.5$  mm  $(1.59$  in.)

#### **Radna okolina**

- Maksimalna nadmorska visina sa prirodnim tlakom: 3048 m (10,000 ft)
- Temperatura
	- Na nadmorskim visinama do 2438 m (8000 ft)
		- Rad bez diskete:  $5^{\circ}$  do  $35^{\circ}$ C (41° do  $95^{\circ}$ F)
		- Rad sa disketom:  $10^{\circ}$  do  $35^{\circ}$ C ( $50^{\circ}$  do  $95^{\circ}$ F)
		- Bez rada:  $5^{\circ}$  do  $43^{\circ}$ C ( $41^{\circ}$  do  $110^{\circ}$ F)
	- Na nadmorskim visinama iznad 2438 m (8000 ft)
		- Maksimalna radna temperatura, 31.3°C (88° F)

#### **Bilješka:** Kad punite bateriju, njena temperatura mora biti najmanje 10°C (50°F).

- Relativna vlažnost:
	- Rad bez diskete upogonu: 8% do 95%
	- $-$  Rad s disketom u pogonu:  $8\%$  do  $80\%$

#### **Toplota**

• 72 W (246 Btu/hr) maksimalno

#### **Dovod napona (ac adaptor)**

- Sine-wave ulaz na 50 do 60 Hz
- v Ulazni rasponi ac adaptora: 100-240 V ac, 50 do 60 Hz

#### **Baterijski uložak**

- Litij-ionska (Li-Ion) baterija
	- Nominalna voltaža: 14.4 V dc
	- Kapacitet: 4.0 AH

#### <span id="page-17-0"></span>**Briga za vaše ThinkPad računalo**

Iako je vaše računalo oblikovano da pouzdano funkcionira u normalnim radnim okruženjima, potrebno je razumno rukovati s njim. Slijedeći ove savjete za rukovanje, dobit ćete od vašeg računala najviše koristi i zadovoljstva.

#### **Važni savjeti:**

#### **Pazite gdje i kako radite**

- v Ne ostavljajte podnožje vašeg računala u kontaktu s vašim krilom ili bilo kojim dijelom vašeg tijela, duže vrijeme, kad računalo radi ili kad se baterija puni. Vaše računalo razvija nešto topline za vrijeme normalnog rada. Ta toplina ima utjecaja na razinu sistemske aktivnosti i na razinu punjenja baterije. Produženi kontakt s vašim tijelom, čak i kroz odjeću, može uzrokovati nelagodu, možda čak i opekline na koži.
- v Držite tekućine dalje od računala da izbjegnete prolijevanje i držite računalo dalje od vode (da izbjegnete opasnost od električnog udara).
- v Spremite materijale za pakiranje daleko od dohvata djece da spriječite rizik od gušenja s plastičnim vrećicama.
- v Držite vaše računalo dalje od magneta, uključenih mobilnih telefona, električnih ure+aja ili zvučnika (unutar 13cm/5 in).
- Izbjegavajte podvrgavanje računala ekstremnim temperaturama (ispod  $5^{\circ}C/41^{\circ}F$  ili iznad  $35^{\circ}$ C/95 $^{\circ}$ F).

#### **Budite nježni s vašim računalom**

- Ne stavljajte nikakve stvari (uključujući i papir) između ekrana i tipkovnice.
- Nemojte računalo, ekran ili eksterne uređaje bacati, udarati, grebsti, savijati, tresti, gurati ili stavljati na njih teške predmete.
- v Ekran vašeg računala je oblikovan tako da se treba otvoriti i koristiti pod kutom malo većim od 90 stupnjeva. Ne otvarajte ekran za više od 180 stupnjeva, jer to može oštetiti šarke koje drže ekran.

#### **Nosite računalo ispravno**

- Prije pomicanja računala, uklonite bilo koji medij, isključite priključene uređaje i odspojite žice i kablove.
- v Osigurajte da je računalo u stanju pripravnosti ili zamrznutosti, ili isključeno, prije pomicanja. To će spriječiti oštećenje pogona tvrdog diska i gubitak podataka.
- v Kad podižete otvoreno računalo, držite ga za dno. Ne podižite i ne držite vaše računalo za ekran.
- v Koristite kvalitetnu torbu za nošenje koja će pružiti prikladan smještaj i zaštitu. Ne pakirajte računalo u premale kofere ili torbe.

#### **Ispravno rukovanje s medijima i pogonima s memorijom**

- v Izbjegavajte umetanje disketa pod kutom i ne koristite diskete s više naljepnica ili s odljepljenim naljepnicama, jer one moguostati udisketnom pogonu.
- v Ako vaše računalo ima CD, DVD ili CD-RW/DVD pogon, ne dodirujte površinu diska ili leće na ležištu.
- v Ne zatvarajte pretinac dok ne čujete da je CD ili DVD kliknuo na centralnom mjestu uCD, DVD ili CD-RW/DVD pogonu.
- v Kad instalirate vaš tvrdi disk, disketu, CD, DVD ili CD-RW/DVD pogon, slijedite upute u priručnicima koji su isporučeni s vašim hardverom i primijenite pritisak samo tamo gdje je to na ure+aju potrebno. Pogledajte Pristup IBM-u, vaš priručni sistem pomoći, radi informacija o zamjeni pogona tvrdog diska (otvorite Pristup IBM-u pritiskom na gumb Pristup IBM-u.).

#### **Budite oprezni kod postavljanja lozinki**

• Zapamtite vaše lozinke. Ako zaboravite lozinku nadglednika ili lozinku tvrdog diska, IBM ju neće resetirati i morat ćete zamijeniti sistemsku ploču ili pogon tvrdog diska.

#### **Ostali važni savjeti**

- Modem u računalu može koristiti samo analognu telefonsku mrežu ili javnu telefonskumrežu(PSTN). Ne spajajte modem na PBX (private branch exchange) ili druge digitalne telefonske proširene linije, jer to može oštetiti modem. Analogne telefonske linije se često koriste ukućanstvima, dok se digitalne telefonske linije često koriste u hotelima ili uredskim zgradama. Ako niste sigurni u to kakvu telefonsku liniju koristite, kontaktirajte vaše telefonsko poduzeće.
- v Vaše računalo možda ima i Ethernet konektor i modemski konektor. Ako je to tako, pazite da spojite vaš komunikacijski kabel na pravi konektor, da se konektor ne ošteti. Pogledajte Pristup IBM-u, vaš sistem priručne pomoći, radi informacija o smještaju tih konektora (pritisnite gumb Pristup IBM-u da otvorite Pristup IBM-u).
- v Registrirajte vaše ThinkPad proizvode kod IBM-a (pogledajte Web stranicu: **www.ibm.com/pc/register**). To može pomoći vlastima da vam vrate vaše računalo u slučaju gubljenja ili krađe. Registracija vašeg računala također omogućuje IBM-u da vas obavijesti o svim mogućim tehničkim informacijama i nadogradnjama.
- v Samo ovlašteni IBM ThinkPad tehničar za popravke bi trebao rastavljati i popravljati vaše računalo.
- v Nemojte modificirati ili lijepiti kvačice da bi zadržali ekran otvoren ili zatvoren.
- v Pazite da ne preokrećete računalo dok je ac adaptor priključen. To bi moglo slomiti utikač adaptora.
- Isključite računalo ako zamjenjujete uređaj u ležištu uređaja, ili provjerite da li se ure+aj može zamjenjivati na toplo ili vruće.
- v Ako zamjenjujete pogone u vašem računalu, reinstalirajte plastične poklopce s urezima (ako su isporučeni).
- v Spremite vaše eksterne ili pokretne pogone tvrdog diska, diskete, CD-a, DVD-a i CD-RW/DVD-a u odgovarajuće spremnike ili pakiranja, kad nisu u upotrebi.

#### **Čišćenje vašeg računala**

Povremeno očistite vaše računalo kako slijedi:

- Upotrebite meku tkaninu navlaženu sa nelužnatim sredstvom da obrišete računalo izvana.
- v Nemojte izravno rasprskavati sredstvo na ekran ili tipkovnicu.
- v Nježno obrišite ekran sa suhom, mekom tkaninom. Ako vidite ogrebotine na vašem ekranu, to bi mogle biti mrlje prenešene s tipkovnice ili TrackPoint štapića, ako je poklopac bio izvana prejako pritisnut. Nježno obrišite mrlju sa suhom, mekom tkaninom. Ako mrlja ne nestane, navlažite meku tkaninu sa čistom vodom, ocijedite junajviše što možete i tada ponovo obrišite ekran. Svakako osušite ekran prije nego što ga zatvorite.

# <span id="page-20-0"></span>**Poglavlje 2. Rješavanje problema računala**

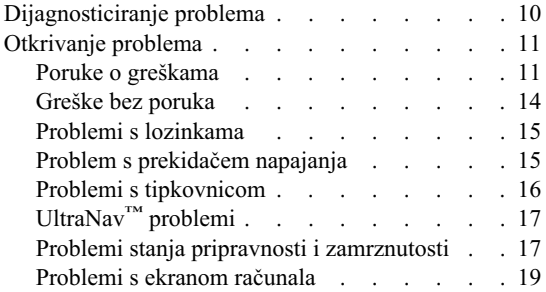

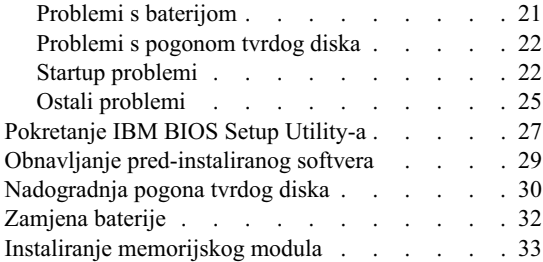

#### <span id="page-21-0"></span>**Dijagnosticiranje problema**

Ako imate problem s računalom, možete ga testirati pomoću PC-Doctor® za Windows®. Da izvedete PC-Doctor za Windows, učinite sljedeće:

- 1. Kliknite **Start**.
- 2. Pomaknite kursor na **All Programs** (uostalim Windowsima osim XP-a, **Programs**) i tada na **PC-Doctor for Windows**.
- 3. Kliknite **PC-Doctor**.
- 4. Izaberite neki od testova iz **Device Categories** ili **Test Scripts**.

#### **Pozor**

Izvođenje bilo kojeg testa može potrajati nekoliko minuta ili duže. Osigurajte si dovoljno vremena za izvođenje cijelog testa; ne prekidajte test za vrijeme izvođenja.

**System Test** od **Test Scripts** izvodi neke testove kritičnih hardverskih komponenti, ali on ne izvodi sve dijagnostičke testove uPC-Doctor za Windows. Ako PC-Doctor za Windows izvijesti da susvi testovi u **System Test** izvedeni i da nisuna+eni nikakvi problemi, razmislite od izvođenju dodatnih testova u PC-Doctor za Windows.

Ako se pripremate kontaktirati IBM radi podrške, svakako ispišite zapisnik o testiranju, tako da možete brzo dati informacije tehničaru za pomoć.

# <span id="page-22-0"></span>**Otkrivanje problema**

Ako ovdje ne pronađete vaš problem, pogledajte Pristup IBM-u, vaš priručni sistem pomoći. Otvorite Pristup IBM-u pritiskom na gumb Pristup IBM-u. Sljedeće poglavlje samo opisuje probleme koji bi vas mogli spriječiti da pristupite ovom sistemu pomoći.

#### **Poruke o greškama**

#### **Bilješke:**

- 1. U dijagramima, x može biti bilo koji znak.
- 2. Verzija PC-Doktora koja se ovdje spominje je PC-Doktor za Windows.

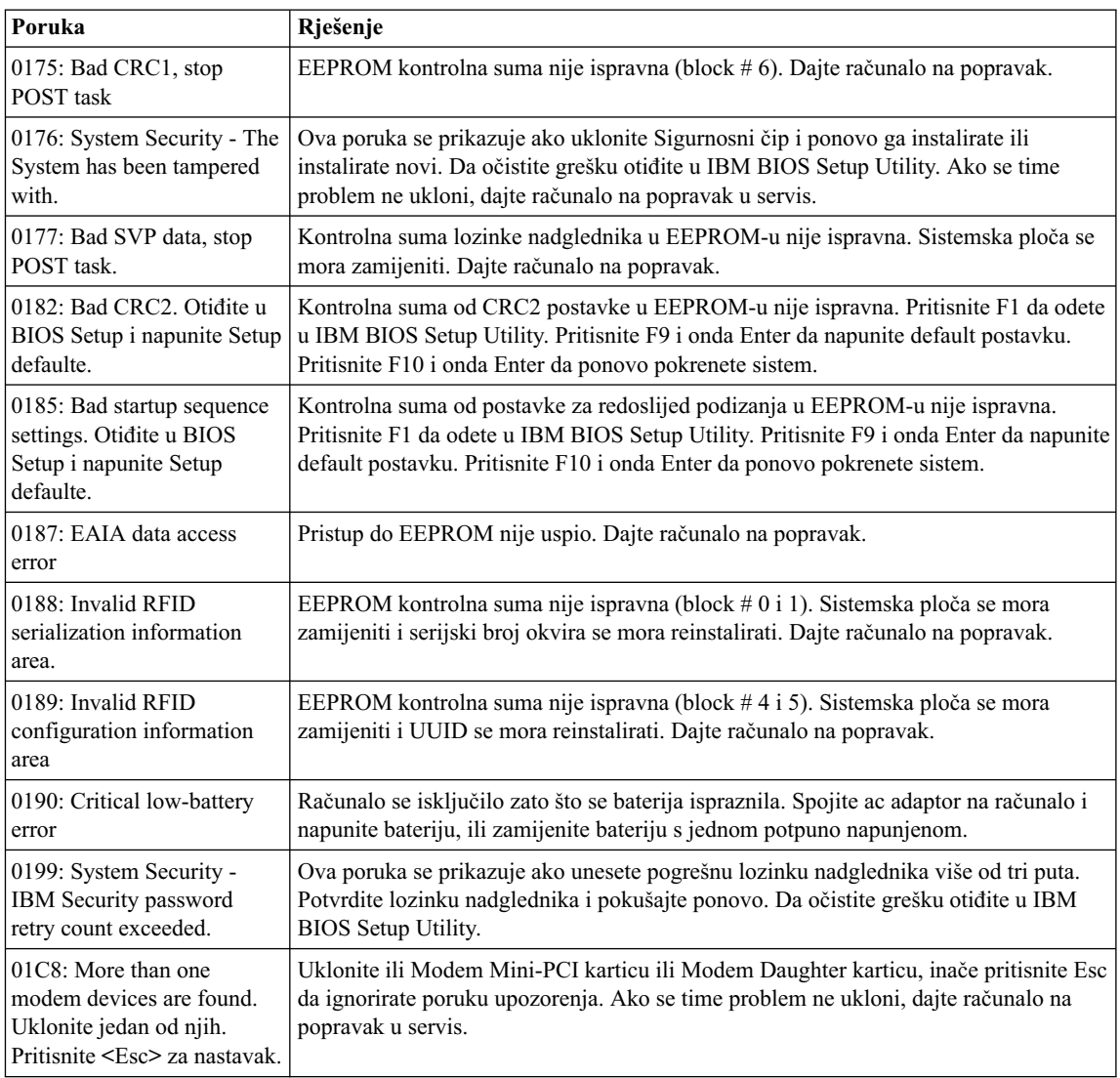

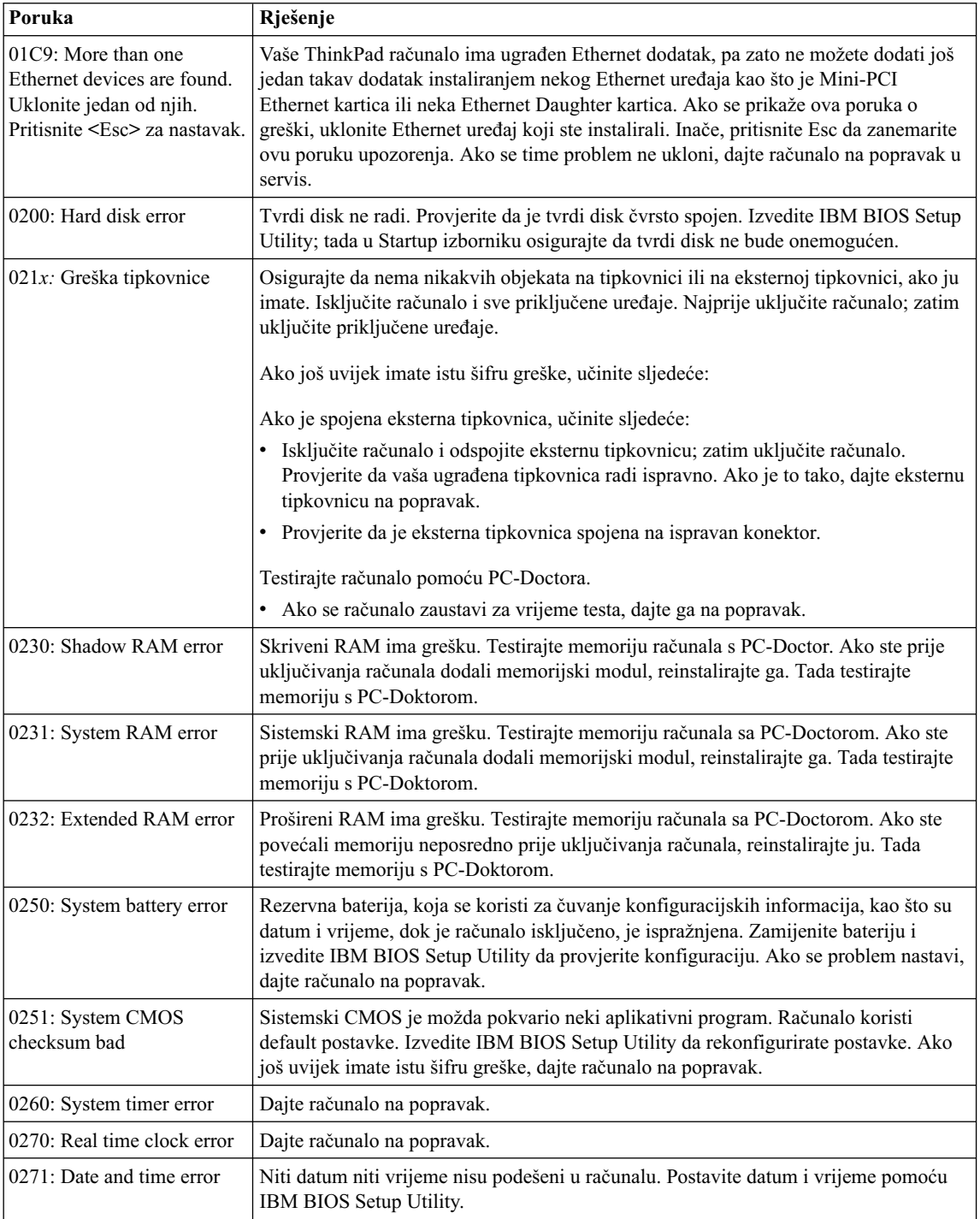

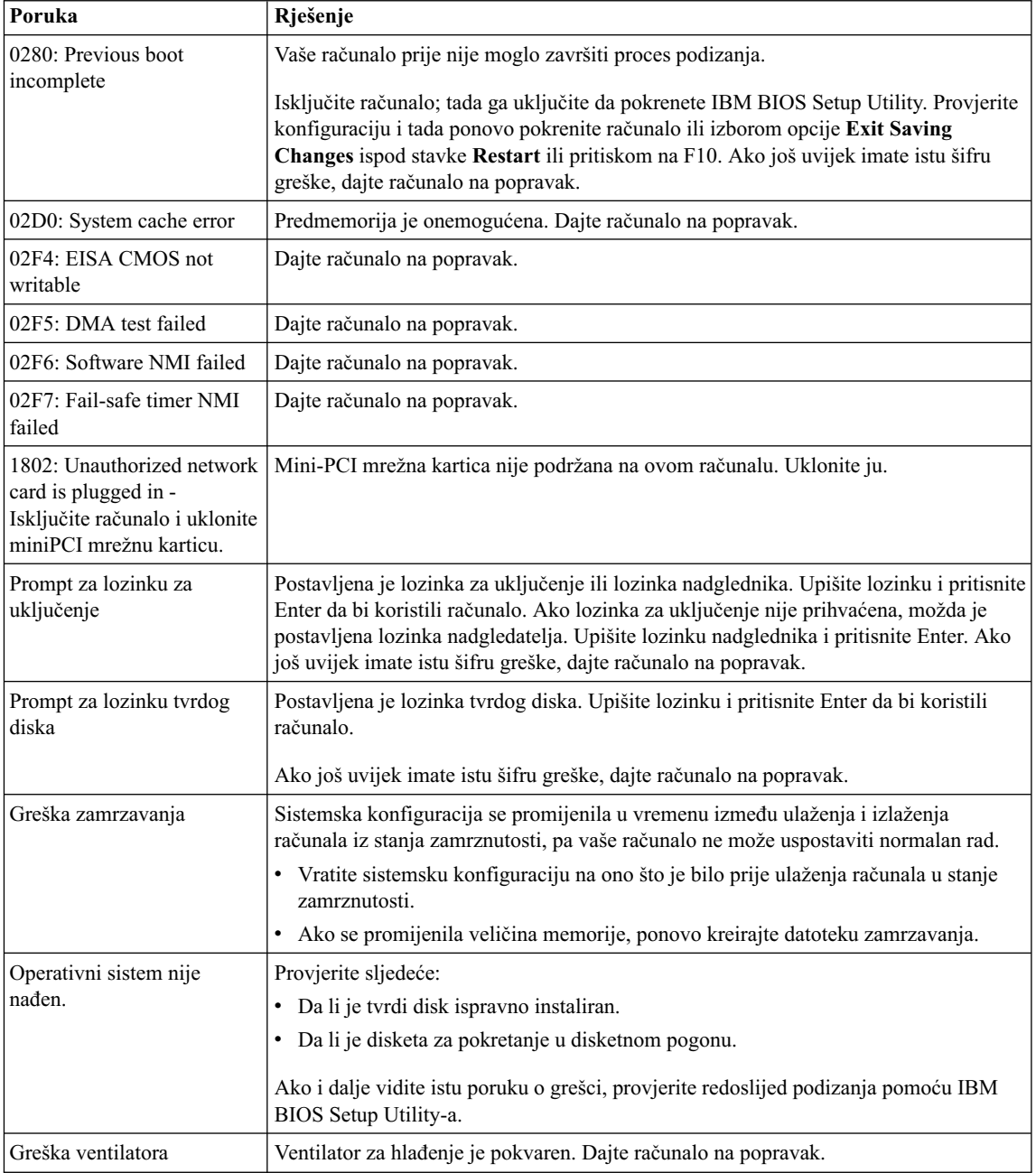

<span id="page-25-0"></span>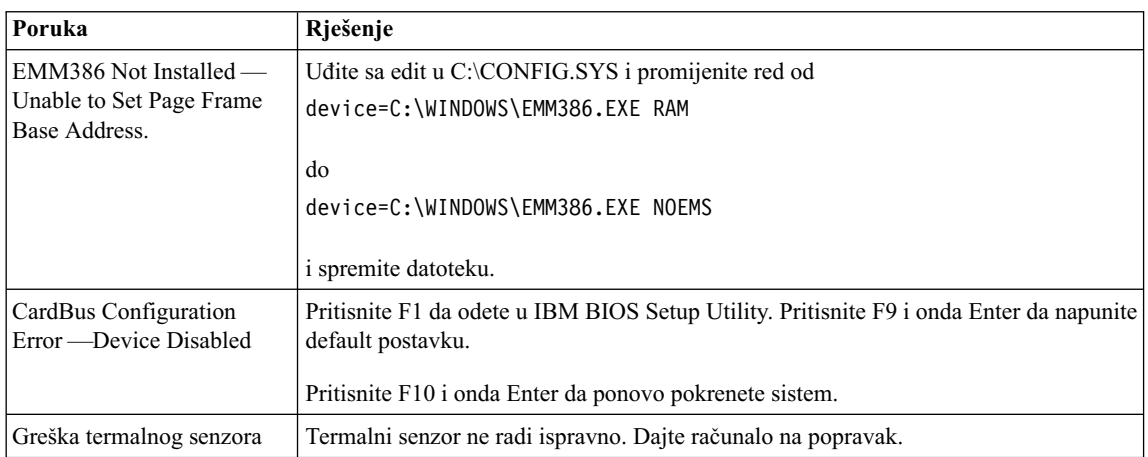

# **Greške bez poruka**

**Problem:** Kad uključim stroj, ništa se ne pojavi na ekranu i stroj ne daje nikakve zvukove za vrijeme pokretanja.

**Bilješka:** Ako niste sigurni jeste li čuli neke zvukove, isključite računalo; tada ga opet uključite i ponovo slušajte. Ako koristite eksterni monitor, pogledajte ["Problemi s ekranom računala" na stranici 19](#page-30-0)

**Rješenje:** Ako je postavljena lozinka za uključenje, pritisnite bilo koju tipku da prikažete prompt za lozinku za uključenje, tada upišite ispravnu lozinku i pritisnite Enter.

Ako se prompt za lozinku za uključivanje ne pojavi, možda je osvjetljenje ekrana postavljeno na minimum. Podesite razinu osvijetljenosti pritiskom na Fn+Home.

Ako je ekran i dalje prazan, provjerite da je:

- v Baterija instalirana ispravno.
- v Ac adaptor spojen na računalo i naponska žica utaknuta u ispravnu električnu utičnicu.
- v Napajanje računala uključeno. (Uključite prekidač napajanja ponovo za potvrdu.)

Ako sute stavke ispravno postavljene, a ekran ostaje prazan, dajte računalo na popravak.

**Problem:** Kad uključim stroj, ništa se ne pojavi na ekranu, ali čujem dva ili više piska.

**Rješenje:** Provjerite da li je memorijska kartica ispravno instalirana. Ako je, a ekran je i dalje prazan i čuje se pet piskova, dajte računalo na popravak.

Ako čujete 4 puta po 4 piska, Security Chip ima problem. Dajte računalo na popravak.

<span id="page-26-0"></span>**Problem:** Kad uključim stroj, pojavi se samo bijeli kursor na praznom ekranu.

**Rješenje:** Reinstalirajte operativni sistem i uključite računalo. Ako i dalje vidite samo kursor na ekranu, dajte računalo na popravak.

**Problem:** Moj ekran se isprazni dok je računalo uključeno.

**Rješenje:** Možda je omogućen čuvar ekrana ili upravljanje napajanjem. Pomaknite TrackPoint ili pritisnite neku tipku da izađete iz čuvara ekrana, ili pritisnite prekidač napajanja da se vratite iz stanja pripravnosti ili zamrznutosti.

**Problem:** Puni DOS ekran izgleda manji.

**Rješenje:** Ako koristite DOS aplikacijukoja podržava razlučivost od samo 640x480 (VGA mode), slika ekrana može izgledati malo iskrivljena ili može izgledati manja od veličine ekrana. To je zbog održavanja kompatibilnosti s ostalim DOS aplikacijama. Da proširite slikuekrana na istuveličinukakvuima stvarni ekran, pokrenite ThinkPad konfiguracijski program i kliknite **LCD**; tada izaberite funkciju **Screen expansion**. (Slika može i dalje izgledati neznatno iskrivljena.)

**Bilješka:** Ako vaše računalo ima funkciju za proširenje ekrana, možete upotrebiti tipke Fn+F8 da proširite sliku ekrana. Ovu funkciju ne možete koristiti u Windows 2000 okruženju.

#### **Problemi s lozinkama**

**Problem:** Zaboravio(la) sam lozinku.

**Rješenje:** Ako ste zaboravili lozinku za uključenje, morate odnijeti računalo IBM prodavaču ili prodajnom predstavniku da vam se lozinka opozove.

Ako ste zaboravili vašulozinkuza tvrdi disk, IBM neće resetirati vašulozinkuili da obnoviti podatke s tvrdog diska. Morate odnijeti računalo do IBM prodavača ili prodajnog predstavnika da zamijene tvrdi disk. Za to se zahtijeva dokaz o kupnji i moguće je da će biti zaračunata naknada za dijelove i uslugu.

Ako ste zaboravili vašulozinkunadglednika, IBM neće resetirati vašulozinku. Morate odnijeti računalo do IBM prodavača ili prodajnog predstavnika da zamijene sistemsku ploču. Za to se zahtijeva dokaz o kupnji i moguće je da će biti zaračunata naknada za dijelove i uslugu.

#### **Problem s prekidačem napajanja**

**Problem:** Sistem ne odgovara i ne možete isključiti računalo.

**Rješenje:** Isključite računalo tako da pritisnete i držite prekidač 4 sekunde ili više. Ako se sistem još nije resetirao, uklonite ac adaptor i bateriju.

## <span id="page-27-0"></span>**Problemi s tipkovnicom**

**Problem:** Kursor se ne pomiče nakon povratka računala iz nekog od stanja s upravljanjem napajanja.

**Rješenje:** Provjerite da li ste ispravno slijedili upute prilikom instaliranja Windowsa s Advanced Power Management (APM) opcijom.

**Problem:** Neke ili sve tipke na tipkovnici ne rade.

**Rješenje:** Ako se problem desio odmah nakon što se računalo vratilo iz stanja pripravnosti, upišite lozinku za uključenje ako je postavljena.

Ako je spojena eksterna tipkovnica, ne radi numerička tipkovnica na vašem računalu. Upotrebite numeričku tipkovnicu na eksternoj tipkovnici.

Ako suspojeni eksterna numerička tipkovnica ili miš:

- 1. Isključite računalo.
- 2. Uklonite eksternu numeričku tipkovnicu ili miša.
- 3. Uključite računalo i pokušajte ponovo koristiti tipkovnicu.

Ako je problem s tipkovnicom riješen, oprezno ponovo spojite eksternunumeričku tipkovnicu, eksternu tipkovnicu ili miša, pazeći da ispravno smjestite konektore.

Ako neke tipke na tipkovnici i dalje ne rade, dajte eksternunumeričkutipkovnicu, eksternu tipkovnicu ili miša na popravak.

**Problem:** Pojavljuje se broj kad upišete slovo.

**Rješenje:** Uključena je funkcija za zaključavanje numerika. Da ju isključite, pritisnite i držite Shift; tada pritisnite NumLk.

**Problem:** Neke ili sve tipke na eksternoj numeričkoj tipkovnici ne rade.

**Rješenje:** Provjerite da li je eksterna numerička tipkovnica ispravno spojena na računalo.

**Problem:** Neke ili sve tipke na eksternoj tipkovnici ne rade.

**Rješenje:** Ako koristite ThinkPad Port replikator, Port replikator II ili MiniDock, provjerite da li je kabel tipkovnice ispravno spojen na konektor tipkovnice.

Ako je spoj ispravan, odspojite kabel i provjerite da li ugra+ena tipkovnica radi ispravno. Ako ugrađena tipkovnica radi, onda je problem u eksternoj tipkovnici. Pokušajte koristiti drukčiju eksternu tipkovnicu.

# <span id="page-28-0"></span>**UltraNav™ problemi**

**Problem:** Kursor se pomiče kad se računalo uključi ili nakon što se vrati u normalan rad.

**Rješenje:** Kursor se može pomicati kad za vrijeme normalnog rada ne koristite TrackPoint. To je normalna karakteristika TrackPoint-a i nije kvar. To će nestati za nekoliko sekundi, ako pričekate i ne dodirujete TrackPoint. Kursor može bježati po nekoliko sekundi u sljedećim uvjetima:

- Kad se računalo uključi.
- v Kad računalo nastavlja s normalnim radom.
- Kad je TrackPoint pritisnut dugo vremena.
- v Kad se promijeni temperatura.

**Problem:** PS/2<sup>®</sup> Port miš ili PS/2 uređaj za pokazivanje ne rade.

**Rješenje:** Provjerite da suTrackPoint i dodirna podloga postavljeni na Automatic u ThinkPad Configuration programu. Tada odspojite  $PS/2^{\mathcal{B}}$  Port miš ili PS/2<sup>®</sup> uređaj za pokazivanje i pokušajte koristiti TrackPoint i dodirnu podlogu. Ako TrackPoint i dodirna podloga rade, greška je možda zbog  $PS/2^{\circledR}$  Port miša ili  $PS/2^{\circledR}$  uređaja za pokazivanje.

Provjerite da li je kabel od PS/2<sup>®</sup> Port miša ili PS/2<sup>®</sup> uređaja za pokazivanje čvrsto spojen na ThinkPad port replikator, port replikator II ili MiniDock.

**Bilješka:** Za više informacija, pogledajte priručnik koji je isporučen s mišom.

**Problem:** Gumbi na mišu ne rade.

**Rješenje:** Ako vaše ThinkPad računalo ima samo TrackPoint može se pojaviti ovaj problem.

Promijenite pogonitelj miša na **Standard PS/2® Port Mouse**, i tada reinstalirajte **IBM PS/2 TrackPoint**. Pogonitelji se nalaze na C:\IBMTOOLS\DRIVERS direktorijuna vašem pogonutvrdog diska. Ako vaš pogon tvrdog diska ne sadrži pogonitelje ure+aja, pogledajte ThinkPad Web stranicu. Da pristupite toj Web stranici otvorite Pristup IBM-u pritiskom na gumb Pristup IBM-u.

#### **Problemi stanja pripravnosti i zamrznutosti**

**Problem:** Računalo ulazi u stanje pripravnosti neočekivano.

**Rješenje:** Ako procesor dosegne previsoku temperaturu, računalo će automatski otići u stanje pripravnosti da omogući računalu da se ohladi i da zaštiti procesor i druge interne komponente. Također, provjerite postavku za stanje pripravnosti pomoću Battery MaxiMiser-a.

**Problem:** Računalo odlazi u stanje pripravnosti odmah nakon Power-on Selftesta (POST) (uključuje se indikator stanja pripravnosti).

**Rješenje:** Osigurajte da:

- Baterija napunjena.
- v Operativna temperatura unutar dozvoljenog raspona. Pogledajte ["Specifikacije" na](#page-16-0) [stranici 5.](#page-16-0)

Ako su ove stavke ispravne, dajte računalo na popravak.

**Problem:** Pojavljuje se poruka critical low-battery error i računalo se odmah isključuje.

**Rješenje:** Napon baterije postaje slab. Spojite ac adaptor na računalo ili zamijenite bateriju s jednom potpuno napunjenom.

**Problem:** Kad poduzmete neku akciju za povratak iz stanja pripravnosti, ekran računala ostaje prazan.

**Rješenje:** Provjerite da li je neki eksterni monitor bio odspojen za vrijeme dok je računalo bilo u stanju pripravnosti. Nemojte odspajati eksterni monitor dok je računalo u stanju pripravnosti ili zamrznutosti. Ako nakon vraćanja iz tih stanja nema priključenog eksternog monitora, ekran računala će ostati prazan i izlaz se neće prikazati. Ovo ograničenje ne zavisi o vrijednosti za razlučivost. Pritisnite Fn+F7 da prikažete ekran računala.

**Problem:** Računalo se ne vraća iz stanja pripravnosti, ili indikator tog stanja ostaje upaljen i računalo ne radi.

**Rješenje:** Ako se sistem ne vraća iz stanja pripravnosti, možda je otišao ustanje pripravnosti ili zamrznutosti automatski, zato što se baterija ispraznila. Provjerite indikator stanja pripravnosti.

- v Ako je indikator uključen, vaše računalo je u stanju pripravnosti. Spojite ac adaptor na računalo; pritisnite Fn.
- v Ako je indikator stanja pripravnosti isključen, vaše računalo je u stanju zamrznutosti ili je isključeno. Spojite ac adaptor na računalo; tada pritisnite gumb za uključivanje da ponovo uspostavite rad.

Ako se sistem i dalje ne vraća iz stanja pripravnosti, možda je sistem prestao odgovarati i vi ne možete isključiti računalo. U tom slučaju trebate resetirati računalo. Ako niste

<span id="page-30-0"></span>spremili vaše podatke, možda će biti izgubljeni. Da resetirate računalo, pritisnite i držite prekidač napajanja 4 sekunde ili više. Ako se sistem još nije resetirao, uklonite ac adaptor i bateriju.

**Problem:** Vaše računalo ne odlazi u stanje pripravnosti ili zamrznutosti.

**Rješenje:** Provjerite da nije odabrana neka opcija koja onemogućuje računalo da ode u stanje pripravnosti ili zamrznutosti.

**Problem:** Kombinacija tipaka Fn+F12 ne uzrokuje odlazak računala u stanje zamrznutosti.

**Rješenje:** Računalo ne može ući u stanje zamrznutosti:

- Ako upotrebljavate jednu od IBM komunikacijskih PC kartica. Da uđete u stanje zamrznutosti, zaustavite komunikacijski program i tada uklonite PC karticu ili deaktivirajte priključnicu PC kartice, upotrebom Control Panel-a.
- v Ako stanje zamrznutosti nije omogućeno. Da ga omogućite, učinite kako slijedi:

#### **Za Windows XP ili Windows 2000:**

- 1. Pokrenite program ThinkPad Configuration.
- 2. Kliknite **Power Management**.
- 3. Kliknite karticu **Hibernate**.
- 4. Izaberite kućicu za podršku zamrzavanja.
- 5. Kliknite OK.
- **Bilješka:** U stanje zamrznutosti možete otići pritiskom na Fn+F12 samo ako je instaliran PM pogonitelj za Windows 2000 ili Windows XP.

**Problem:** Pod Windows XP, kombinacija tipaka Fn+F3 ne uvjetuje pražnjenje ekrana računala.

**Rješenje:** Windows XP omogućuje da se više korisnika prijavi na sistem u isto vrijeme. Ako ste vi prvi korisnik koji se prijavio na vaše računalo, možete koristiti Fn+F3 kombinaciju tipaka. U protivnom, ta kombinacija neće raditi na vašem računalu.

#### **Problemi s ekranom računala**

**Problem:** Ekran je prazan.

#### **Rješenje:**

- v Ako je indikator stanja pripravnosti upaljen (zeleno), pritisnite Fn da se vratite iz stanja pripravnosti.
- v Ako koristite ac adaptor, ili koristite bateriju, a indikator stanja baterije je upaljen (zeleno), pritisnite Fn+Home da posvijetlite ekran.

- Ako spajate eksterni monitor na vaše računalo, pritisnite Fn+F7 da prebacite izlaznu lokaciju za ekran.
- v Ako problem ne nestane, učinite "Rješenje" iz donjeg problema.

**Problem:** Ekran se ne može čitati ili je iskrivljen.

#### **Rješenje:** Osigurajte da:

- Pogonitelj ekranskog uređaja ispravno instaliran.
- v Razlučivost ekrana i boja podešena ispravno.
- Tip monitora ispravan.

Da provjerite ove postavke, napravite sljedeće:

#### **Za Windows 2000:**

- 1. Dva puta kliknite na **Display** uControl Panel-u. Otvorit će se prozor Display Properties.
- 2. Kliknite karticu **Settings**.
- 3. Provjerite jesu li dubina boje i razlučivost ispravno postavljeni.
- 4. Kliknite **Advanced**.
- 5. Kliknite karticu **Adapter**.
- 6. Provjerite da je "ATI Mobility RADEON" ili "ATI Mobility RADEON 7500" pokazano uprozorus adaptor informacijama.
- 7. Kliknite karticu **Monitor**.
- 8. Provjerite da je tip monitora ispravan.

#### **Za Windows XP:**

- 1. Kliknite **Start**.
- 2. Kliknite **Control Panel**.
- **3.** Kliknite **Appearance and Themes** u odjeljku Pick a category.
- 4. Kliknite **Display** uodjeljkuza Pick a Control Panel ikonu.
- 5. Kliknite karticu **Settings**.
- 6. Provjerite jesu li dubina boje i razlučivost ispravno postavljeni.
- 7. Kliknite **Advanced**.
- 8. Kliknite karticu **Adapter**.
- 9. Provjerite da je "ATI Mobility RADEON" ili "ATI Mobility RADEON 7500" pokazano uprozorus adaptor informacijama.
- 10. Kliknite karticu **Monitor**.
- 11. Provjerite da je tip monitora ispravan.

**Problem:** Na ekranu se pojavljuju pogrešni znakovi.

<span id="page-32-0"></span>**Rješenje:** Da li ste ispravno instalirali operativni sistem ili aplikativni program? Ako su oni instalirani i konfigurirani ispravno, dajte računalo na popravak.

**Problem:** Ekran ostaje uključen nakon isključivanja računala.

**Rješenje:** Pritisnite i držite prekidač napajanja 4 sekunde ili više da isključite računalo; zatim ga opet uključite.

**Problem:** Nakon svakog uključivanja računala, na ekranu se pojavljuju neobojene, prazne ili presvijetle točke.

**Rješenje:** Ovo je sastavna karakteristika TFT tehnologije. Ekran vašeg računala sadrži višestruke tanke (thin-film) tranzistore (TFT-ove). Manji broj neobojenih ili svjetlih točaka može na ekranu postojati uvijek.

**Problem:** Pojavljuje se poruka "Unable to create overlay window" kad pokušate pokrenuti DVD prikazivanje.

*ili*

Dobivate lošu ili nikakvu reprodukciju dok izvodite video ili DVD reproduciranje ili igre.

**Rješenje:** Učinite nešto od sljedećeg:

- v Ako koristite 32-bitni način boje, promijenite dubinu boje na 16-bitni način.
- Ako koristite desktop veličine 1280×1024 ili veći, smanjite veličinu desktopa i dubinu boje.

#### **Problemi s baterijom**

**Problem:** Baterija se ne može potpuno napuniti s načinom punjenja kod isključenosti u standardnom vremenu punjenja za vaše računalo.

**Rješenje:** Baterija može biti previše ispražnjena. Napravite sljedeće:

- 1. Isključite računalo.
- 2. Osigurajte da ispražnjena baterija bude u računalu.
- 3. Spojite ac adaptor na računalo i ostavite ju da se puni.

Ako se baterija ne može do kraja napuniti za 24 sata, uzmite novu bateriju.

Ako je dostupan opcijski Brzi punjač, upotrebite ga da napunite ispražnjenu bateriju.

**Problem:** Vaše računalo se zatvara prije nego što indikator statusa baterije pokaže prazno, *-ili-* Vaše računalo radi nakon što indikator statusa baterije pokaže prazno.

**Rješenje:** Ispraznite i ponovo napunite bateriju.

<span id="page-33-0"></span>**Problem:** Operativno vrijeme potpuno napunjene baterije je kratko.

**Rješenje:** Ispraznite i ponovo napunite bateriju. Ako je operativno vrijeme vaše baterije i dalje kratko, uzmite novu bateriju.

**Problem:** Računalo ne radi s potpuno napunjenom baterijom.

**Rješenje:** Možda je u bateriji aktivna zaštita od pražnjenja. Isključite računalo na jednu minutu da resetirate zaštitu; zatim ponovo uključite računalo.

**Problem:** Baterija se ne puni.

**Rješenje:** Bateriju ne možete puniti kad je prevruća. Ako je baterija vruća, uklonite ju iz računala i dozvolite da se ohladi na sobnu temperaturu. Nakon što se ohladi, ponovo ju instalirajte i napunite. Ako se i dalje nemože napuniti, dajte ju servisirati.

## **Problemi s pogonom tvrdog diska**

**Problem:** Tvrdi disk povremeno proizvodi zveckajuću buku.

**Rješenje:** Zveckajuća buka se može čuti kad:

- v Pogon tvrdog diska počne pristupati podacima ili kad se zaustavlja.
- Nosite pogon tyrdog diska.
- Nosite računalo.

Ovo je normalna karakteristika pogona tvrdog diska i nije kvar.

**Problem:** Pogon tvrdog diska ne radi.

**Rješenje:** U startup izborniku od IBM BIOS Setup Utility-a, osigurajte da nema uskličnika ! lijevo od pogona tvrdog diska ili njemu podre+enog čvora. Ako postoji takva oznaka, pogon tvrdog diska je onemogućen. Očistite oznaku da omogućite pogon pritiskom na tipku Insert.

#### **Startup problemi**

**Problem:** Microsoft® Windows® operativni sistem se ne pokreće.

**Rješenje:** Upotrebite Predesktop područje pristupa IBM-ukao pomoć urješavanjui prepoznavanju vašeg problema.

Pokretanje Predesktop Pristupa IBM-u je jednostavno. Ako se Windows operativni sistem ne pokrene ispravno, automatski će se pokrenuti Predesktop područje Pristupa IBM-u. Ako se zbog nekih razloga Predesktop područje Pristupa IBM-u ne otvori automatski, učinite sljedeće:

1. Isključite PC i ponovo ga uključite.

2. Pažljivo promatrajte ekran dok se PC pokreće. Kad se prikaže sljedeći prompt: "To interrupt normal startup, press the blue Access IBM button." pritisnite plavi gumb Pristup IBM-u da otvorite Predesktop područje Pristupa IBM-u. Predesktop područje Pristupa IBM-u otvara stranicu Utilities.

Pojavit će se ovakav prozor:

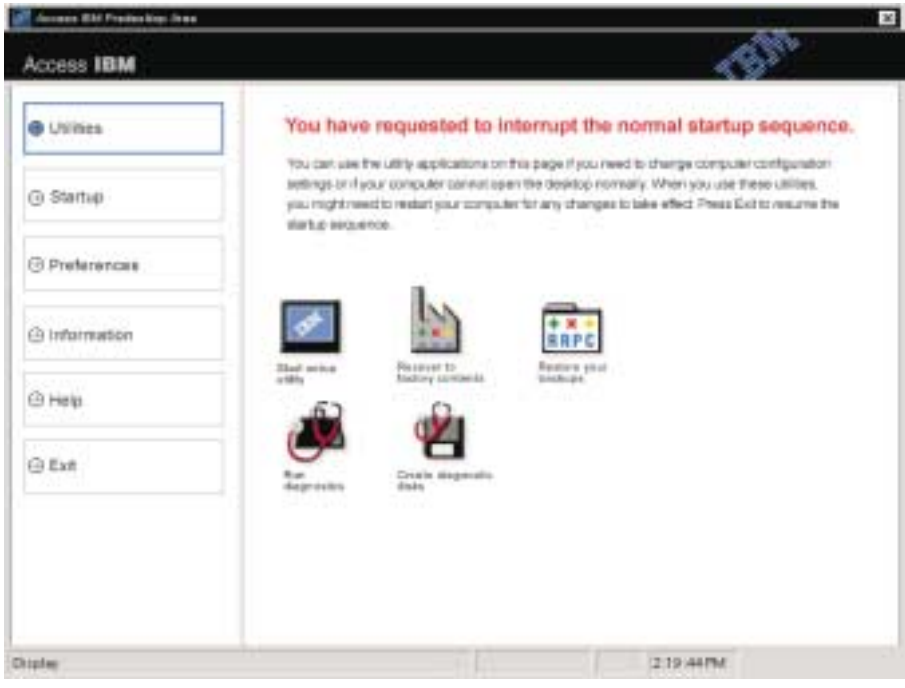

- 3. Nakon što Predesktop područje Pristupa IBM-u otvori stranicu Utilities, možete izabrati među sljedećim ikonama:
	- v **Start setup utility** otvara IBM BIOS Setup Utility program.
	- v **Recover to factory contents** briše sve datoteke na primarnoj particiji--C pogon--i instalira sadržaj softvera kakav je bio kad je vaš PC proizveden. Pozovite IBM HelpCenter za pomoć i informacije prije korištenja ove metode obnavljanja. (Pogledajte telefonske brojeve uovoj publikaciji pod ["Pozivanje IBM-a" na](#page-48-0) [stranici 37](#page-48-0)
	- v **Restore your backups** vraća sigurnosne kopije koje ste napravili s IBM Rapid Restore PC, ako subile napravljene.
	- **Run diagnostics** pokreće dijagnostičke testove za pomoć u određivanju da li ima problema s vašim PC-om i što ih može uzrokovati.
	- v **Create diagnostic disks** vam pomaže da kreirate specijalne diskove koji se koriste za vrijeme dijagnostičkih testova.

Na lijevom panelu Predesktop područja Pristupa IBM-u možete kliknuti na sljedeće da otvorite druge stranice ili da izađete iz pomoćnog programa:

**Startup** vam omogućuje da promijenite redoslijed ure+aja na kojima PC traži operativni sistem za vrijeme pokretanja. U nekim situacijama, možete zatrebati pokretanje operativnog sistema s CD pogona, a ne s tvrdog diska. Te vrste promjena možete specificirati na ovoj stranici.

**Preferences** predstavlja različite opcije, zavisno o vašem modelui priboru, koje možete postaviti za Predesktop područje Pristupa IBM-u.

**Information** skuplja bitne informacije o vašem PC-ukoje supotrebne tehničarima u centrima za pomoć.

**Help** pruža informacije o različitim stranicama u Predesktop području Pristupa IBM-u.

**Exit** zatvara Predesktop područje Pristupa IBM-u i nastavlja s redoslijedom pokretanja koji je bio prekinut.
# **Ostali problemi**

**Problem:** Računalo se zaključava ili ne prihvaća nikakav unos.

**Rješenje:** Vaše računalo se može zaključati ako ulazi u stanje pripravnosti za vrijeme operacije komunikacija. Onemogućite ulaženje u stanje pripravnosti kad radite na mreži.

Da isključite računalo, pritisnite i držite prekidač napajanja 4 sekunde ili više.

**Problem:** Računalo se ne isključuje s prekidačem napajanja.

**Rješenje:** Ako je upaljen indikator stanja pripravnosti i vi radite s baterijskim napajanjem, promijenite izvor napajanja na ac napajanje i pritisnite Fn tipkuda nastavite s normalnim radom, tada zatvorite računalo.

Ako i dalje imate problem, pritisnite i držite prekidač napajanja 4 sekunde ili više; to će prisiliti računalo da se isključi.

**Problem:** Računalo se ne pokreće s uređaja koji želite, kao što je disketni pogon.

**Rješenje:** Pogledajte u Startup izborniku za IBM BIOS Setup Utility. Provjerite da je redoslijed pokretanja uBIOS Setup Utility-upostavljen tako da se računalo pokreće s ure+aja koji želite.

Također provjerite da je uređaj s kojeg se računalo pokreće aktivan, tako da provjerite da nema znaka ! ispred imena ure+aja. Ako postoji takva oznaka, uklonite oznaku da omogućite ure+aj pritiskom na tipku Insert.

**Problem:** Računalo ne odgovara.

**Rješenje:** IRQ-ovi za PCI susvi postavljeni kao 11. Računalo ne odgovara zato što nemože dijeliti IRQ s drugim ure+ajima. Pogledajte IBM BIOS Setup Utility.

**Problem:** Reprodukcija DVD-a nije glatka u Windows 2000.

**Rješenje:** Ako ste izabrali način Maximum Battery za Intel SpeedStep™ tehnologiju, može doći do ovog problema. Ovaj način je namijenjen postizanjumaksimalnog života baterije, s time da se brzina procesora prebacuje između redovne male brzine i polovice te brzine, zavisno o tome koliko se procesor koristi. Ako se upotreba poveća, Intel SpeedStep prebacuje brzinu procesora na manju brzinu. Rad u ovom načinu može ozbiljno pogoršati performanse procesora i tako uzrokovati da DVD reprodukcija bude isprekidana.

Da izbjegnete ili smanjite ovaj problem, možete izabrati bilo koji od preostala tri načina rada, kako slijedi:

v **Maximum Performance:** Zadržava visoke brzine procesora ubilo koje vrijeme.

# *Rješavanje problema računala*

Da izaberete način učinite sljedeće:

- 1. Pokrenite program ThinkPad Configuration.
- 2. Kliknite **Power Management**.
- 3. Kliknite karticu **Intel SpeedStep technology**.
- 4. Na popisuizaberite način koji želite.
- 5. Kliknite **OK**.

**Problem:** Računalo ne može reproducirati CD ili kvaliteta zvuka na CD-u nije dobra.

**Rješenje:** Molimo koristite disk koji odgovara standardima svake zemlje, kao onaj po kojem je Compact Disk Logo oznaka stavljena na stranicudisk labele. Reprodukcija ili kvaliteta zvuka diska koji nije u CD standardima nije sigurna.

# **Pokretanje IBM BIOS Setup Utility-a**

Vaše računalo ima program, koji se zove IBM BIOS Setup Utility, koji vam omogućava da izaberete različite parametre za podešavanje.

- v **Config:** Postavlja konfiguraciju vašeg računala.
- v **Date/Time:** Postavlja datum i vrijeme.
- v **Password:** Postavlja funkcije sigurnosti.
- **Startup:** Postavlja uređaj za pokretanje.
- v **Restart:** Ponovo pokretanje sistema.
- **Bilješka:** Mnoge od ovih parametara možete lakše podesiti pomoću ThinkPad Configuration Programa. Za više informacija o ovom Programu pogledajte priručnu pomoć.

Da pokrenete IBM BIOS Setup Utility, učinite kako slijedi:

- 1. Da se zaštitite od slučajnog gubitka podataka, pogledajte "Sigurnosno kopiranje vaših sistemskih registara i konfiguracije " u Pristupu IBM-u. Otvorite Pristup IBM-u pritiskom na gumb Pristup IBM-u. Sigurnosno kopiranje vaših registara će spremiti trenutnu konfiguraciju vašeg računala.
- 2. Uklonite bilo koju disketu iz disketnog pogona i isključite računalo.
- 3. Uključite računalo; tada, dok se u lijevom donjem dijelu ekrana prikazuje poruka " To interrupt normal startup, press the blue Access IBM button", pritisnite gumb Pristup IBM-u.

Predesktop područje Pristupa IBM-u će se pojaviti na ekranu.(Ako ste obrisali servisnuparticijuna pogonutvrdog diska, ili sami zamijenili pogon tvrdog diska, Pristup IBM-u se neće pojaviti. Pogledajte dolje "Napomenu".) Zatim dva puta kliknite na ikonu "Start setup utility".

Ako ste postavili lozinkunadglednika, izbornik od "IBM BIOS Setup Utility" će se pojaviti nakon što unesete lozinku. Možete pokrenuti pomoćni program pritiskom na Enter umjesto unosa lozinke nadglednika; me+utim, tada nećete moći promijeniti parametre koji suzaštićeni s lozinkom nadglednika. Za više informacija, pogledajte priručnu pomoć.

- **Bilješka:** Ako se pojavi "Izbornik za prekidanje pokretanja" umjesto "Predesktop područja Pristupa IBM-u", pritisnite tipku F1 da odete u "IBM BIOS Setup Utility".
- 4. Pomoću kursor tipaka, pomaknite se do stavke koju želite promijeniti. Kad je stavka kojuželite osvijetljena, pritisnite Enter. Prikazat će se podizbornik.
- 5. Promijenite stavke koje želite promijeniti. Da promijenite vrijednost neke stavke, upotrebite F5 ili F6 tipku. Ako stavka ima podizbornik, možete ga prikazati pritiskom na Enter.
- 6. Pritisnite F3 ili Esc da izađete iz podizbornika.

Ako ste u ugniježdenom podizborniku, pritiskajte Esc više puta dok ne dođete do IBM BIOS Setup Utility izbornika.

# *Rješavanje problema računala*

- **Bilješka:** Ako trebate vratiti postavke na njihovo originalno stanje iz vremena kupovine, pritisnite tipku F9 da napunite default postavke. Možete također izabrati opciju u Restart podizborniku da napunite default postavke ili odbacite promjene.
- 7. Izaberite **Restart**; tada pritisnite Enter. Pomaknite kursor do opcije koju želite za ponovo pokretanje vašeg računala; tada pritisnite Enter. Vaše računalo će se ponovo pokrenuti.

# **Obnavljanje pred-instaliranog softvera**

Imate mogućnost vraćanja softvera koji je isporučen s vašim računalom, ako se podaci na vašem tvrdom disku oštete ili slučajno izbrišu. Taj softver uključuje vaš pred-instalirani operativni sistem, aplikacije i pogonitelje ure+aja.

Pred-instalirani softver možete vratiti ili pomoću Programa za obnavljanje proizvoda.

Program za obnavljanje proizvoda je smješten na dijeluvašeg tvrdog diska koji se ne prikazuje kod upotrebe Windows Explorer-a.

**Bilješka:** Proces obnavljanja može potrajati i do 2 sata.

#### **Pozor**

Sve datoteke na primarnoj particiji tvrdog diska (obično C disk) će biti izgubljene u procesu obnavljanja. Svakako napravite sigurnosne kopije datoteka koje imate na vašem C diskuprije nego što počnete.

**Bilješka:** Možda ćete trebati disketni pogon u procesu obnavljanja. Upotrebite pogon koji je kompatibilan s vašim računalom.

# **Da bi koristili program za obnavljanje za vraćanje vašeg pred-instaliranog softvera, učinite sljedeće:**

- 1. Kreirajte disketuza Popravak prema donjoj proceduri.
- 2. Ako je moguće, spremite sve vaše datoteke na neki drugi medij, koji nije vaš tvrdi disk.
- 3. Isključite vaše računalo.
- 4. Uključite računalo. Na promptu, pritisnite gumb Pristup IBM-u. (Prompt "To interrupt normal startup, press the blue Access IBM button" se pojavljuje na samo nekoliko sekundi. Morate brzo pritisnuti gumb Pristup IBM-u.) Predesktop područje Pristupa IBM-u će se pojaviti na ekranu.Zatim dva puta kliknite na ikonu "Recover to factory contents".Pojavit će se glavni izbornik Programa za obnavljanje proizvoda.
- 5. Izaberite opcije obnavljanja koje želite i slijedite upute na ekranu.
- 6. Kad Program za obnavljanje proizvoda završi s izvođenjem, vaše računalo će se ponovo pokrenuti i započeti proces konfiguriranja.

# **Nadogradnja pogona tvrdog diska**

Možete povećati kapacitet spremišta memorije vašeg računala zamjenjivanjem pogona tvrdog diska s jednim s većim kapacitetom. Novi pogon tvrdog diska možete kupiti od vašeg IBM prodavača ili IBM prodajnog predstavnika.

**Bilješka:** Zamijenite pogon tvrdog diska samo ako ga nadograđujete ili ste ga dali na popravak. Konektori i ležište pogona tvrdog diska nisuoblikovani za česte promjene ili zamjene pogona. Predesktop područje Pristupa ThinkPad-u i program za obnavljanje proizvoda se ne nalaze na opcijskom pogonutvrdog diska.

#### **Pozor**

#### **Rukovanje s pogonom tvrdog diska**

- v Ne bacajte pogon i ne izvrgavajte ga fizičkim udarcima. Stavite pogon na materijal kao što je meka tkanina, da apsorbirate fizičke udarce.
- Nemojte primjenjivati pritisak na poklopac pogona.
- Ne dodirujte konektor.

Pogon je vrlo osjetljiv. Neispravno rukovanje može uzrokovati štetu i trajan gubitak podataka na tvrdom disku. Prije uklanjanja pogona tvrdog diska, napravite sigurnosnu kopiju svih podataka na tvrdom disku i isključite računalo. Nikad ne uklanjajte pogon dok sistem radi ili je ustanjupripravnosti ili zamrznutosti.

Da zamijenite pogon tvrdog diska, učinite sljedeće:

- 1. **Isključite računalo**; tada odspojite ac adaptor i sve kablove s računala.
- 2. Zatvorite ekran računala i preokrenite računalo.
- 3. Uklonite bateriju.
- 4. Uklonite vijak koji učvršćuje pogon tvrdog diska.

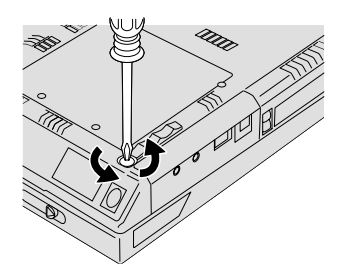

5. Otvorite ekran računala; tada postavite računalo na njegovu stranu i uklonite pogon tvrdog diska tako da povučete poklopac dalje od računala.

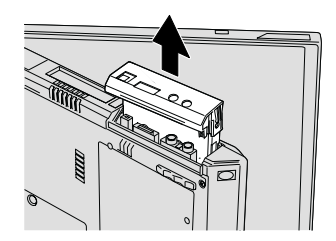

6. Odvojite poklopac od pogona tvrdog diska.

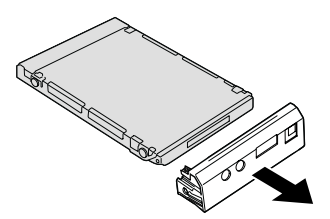

- 7. Stavite poklopac na novi pogon tvrdog diska.
- 8. Umetnite pogon tvrdog diska i njegov poklopac uležište pogona tvrdog diska; tada ih čvrsto instalirajte.

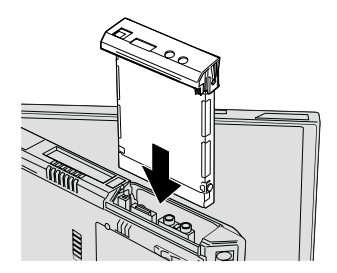

- 9. Preokrenite računalo tako da mu donja strana bude gore. Reinstalirajte vijak.
	- **Bilješka:** Vijak možete zamijeniti sa sigurnosnim vijkom da sprečite lagano uklanjanje pogona tvrdog diska. Sigurnosni vijak možda nije uključen u vašu grupu za otpremu. Možete, međutim, kupiti vijke izravno kod NABS na **www.nabsnet.com**
- 10. Reinstalirajte bateriju.
- 11. Ponovo preokrenite računalo. Spojite ac adaptor i kablove na računalo.

# **Zamjena baterije**

1. Isključite računalo ili otidite u stanje zamrznutosti. Tada odspojite ac adaptor i sve kablove s računala.

**Bilješka:** Ako koristite PC karticu, računalo možda neće moći otići u stanje zamrznutosti. Ako se to desi, isključite računalo.

- 2. Zatvorite ekran računala i preokrenite računalo.
- 3. Pomaknite zasun baterije da ju otključate **1**; tada uklonite bateriju **2**.

**Bilješka:** Prvi položaj zasuna baterije je za otpuštanje brave baterije.

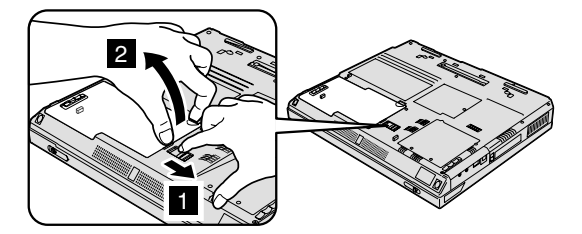

4. Poravnajte stranu potpuno napunjene rezervne baterije sa stranom prostora za bateriju u računalu **1**; tada nježno gurnite bateriju na mjesto **2**.

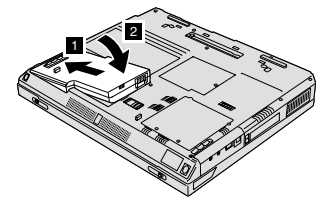

5. Gurnite zasun baterije da ju zaključate.

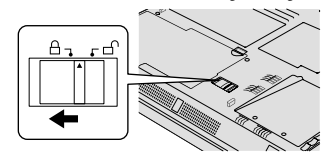

6. Ponovo preokrenite računalo. Spojite ac adaptor i kablove na računalo.

# **Instaliranje memorijskog modula**

Da instalirate DIMM, učinite slijedeće:

- 1. **Isključite računalo,** zatim odspojite ac adaptor i sve kablove s računala.
- 2. Zatvorite ekran računala i preokrenite računalo.
- 3. Uklonite bateriju.
- 4. Otpustite vijak na poklopcu priključnice za memoriju; tada uklonite poklopac.

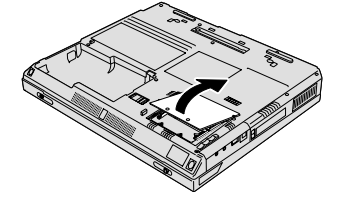

Ako je SO-DIMM već u priključnici za memoriju, uklonite ga da napravite mjesta za novi, tako da pritisnete prema van kvačice na oba kraja utičnice u isto vrijeme. Svakako ga spremite za buduću upotrebu.

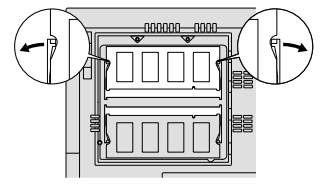

5. Nadite urez sa strane na SO-DIMM-u.

**Upozorenje:** Da izbjegnete oštećenje SO-DIMM-a nemojte dodirivati njegov kontaktni rub.

6. Sa stranom SO-DIMM-a na kojoj su urezi, okrenutom prema desnoj strani utičnice, umetnite SO-DIMM u utičnicu pod kutom od otprilike 20 stupnjeva **1**; tada ga čvrsto pritisnite 2.

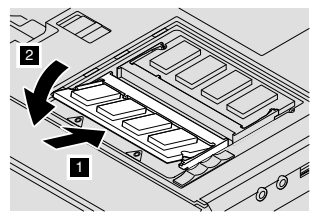

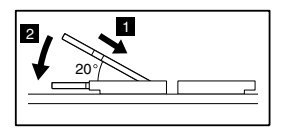

7. Pomičite SO-DIMM dok ne škljocne na mjesto. Provjerite da je kartica čvrsto smještena u priključnici i da se ne može lako micati.

# *Instaliranje memorijskog modula*

8. Premjestite poklopac memorijske priključnice na priključnicu, poravnavajući najprije stražnju stranu poklopca; zatim zategnite vijak.

**Upozorenje:** Nakon dodavanja ili nadogradnje memorijske kartice, nemojte upotrebljavati računalo dok ne zatvorite poklopac. Nikad ne upotrebljavajte računalo s otvorenim poklopcem.

9. Stavite uložak baterije natrag na mjesto i ponovo preokrenite računalo.

Da provjerite da je SO-DIMM ispravno instaliran, napravite slijedeće:

- 1. Uključite računalo.
- 2. Dok se u lijevom donjem dijelu ekrana prikazuje poruka " To interrupt normal startup, press the blue Access IBM button", pritisnite gumb Pristup IBM-u.Predesktop područje Pristupa IBM-u će se pojaviti na ekranu.(Ako ste obrisali servisnuparticijuna pogonutvrdog diska, ili sami zamijenili pogon tvrdog diska, Pristup IBM-u se neće pojaviti. Pogledajte dolje "Napomenu".) Zatim dva puta kliknite na ikonu "Start setup utility".Pojavit će se ekran za IBM BIOS Setup Utility. Stavka "Installed memory " pokazuje ukupan iznos memorije instalirane na vašem računalu.Na primjer, ako instalirate 256 MB SO-DIMM u računalo čija je osnovna memorija 256 MB, količina pokazana u"Installed memory" treba biti 512 MB.
	- **Bilješka:** Ako se pojavi "Izbornik za prekidanje pokretanja" umjesto "Predesktop područja Pristupa IBM-u", pritisnite tipku F1 da odete u "IBM BIOS Setup Utility".

# <span id="page-46-0"></span>**Poglavlje 3. Dobivanje pomoći i servisa od IBM-a**

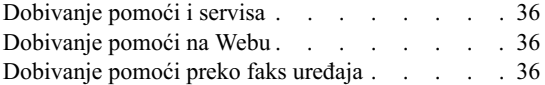

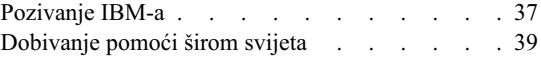

# <span id="page-47-0"></span>**Dobivanje pomoći i servisa**

Ako vam treba pomoć, tehnička podrška ili naprosto želite više informacija o IBM proizvodima, na raspolaganjuvam je mnoštvo izvora koje vam IBM stavlja na raspolaganje za pomoć. Ovo poglavlje sadrži informacije o tome gdje potražiti dodatne informacije o IBM-u i IBM proizvodima, što učiniti ako naiđete na problem s vašim računalom i koga zvati za servis u slučaju potrebe.

Informacije o vašem IBM računalu i predinstaliranom softveru, ako postoji, su dostupne u dokumentaciji koja dolazi s računalom. Ta dokumentacija se sastoji od štampanih knjiga, online knjiga, README datoteka i datoteka za pomoć. Dodatno, informacije o IBM proizvodima se mogunaći na World Wide Webui kroz IBM Automated Fax sistem.

Za tehničku pomoć kod instalacije ili za pitanja koja se odnose na Servisne pakete za vaš predinstalirani Microsoft Windows proizvod, pogledajte Microsoft Product Support Services Web stranicu na support.microsoft.com/directory/, ili možete kontaktirati IBM HelpCenter®. Možda ćete trebati nešto platiti.

# **Dobivanje pomoći na Webu**

Na World Wide Webupostoji IBM Web stranica s ažurnim informacijama o IBM PC proizvodima i podrški. Adresa za IBM Personal Computing početnustranicuje **www.ibm.com/pc**

IBM ima opširnu Web stranicu posvećenu pokretnom računalstvu i ThinkPad računalima na **www.ibm.com/pc/support**

Istražite tu Web stranicu da naučite kako riješiti probleme, pronađete nove načine upotrebe vašeg računala i da naučite o opcijama koje mogu rad s vašim ThinkPad računalom učiniti lakšim.

Ako izaberete **Profile** sa stranice za podršku, možete kreirati prilagođenu stranicu za podršku, koja će biti specifična za vaš hardver, zajedno sa Često postavljanim pitanjima, Informacijama o dijelovima, Tehničkim natuknicama i savjetima i sa Spustivim datotekama. Uz to, možete izabrati da primate e-mail obavijesti svaki puta kad se pojave nove informacije o vašim registriranim proizvodima.

Možete također naručiti publikacije preko IBM Publications Ordering System na **www.elink.ibmlink.ibm.com/public/applications/publications/cgibin/pbi.cgi**

# **Dobivanje pomoći preko faks uređaja**

Ako imate tonski telefon i pristup fax ure+aju, u SAD i Kanadi možete putem fax ure+aja primati tržišne i tehničke informacije o mnogim temama, uključujući i hardver, operativne sisteme i lokalne mreže (LAN).

IBM Automated Fax System, automatizirani fax sistem možete nazvati 24 sata dnevno, 7 dana u tjednu. Slijedite snimljene upute i tražene informacije će biti poslane na vaš fax uređaj. Da pristupite IBM Automated Fax Systemu, u SAD i Kanadi nazovite 1-800-426-3395.

# <span id="page-48-0"></span>**Pozivanje IBM-a**

Za vrijeme jamstvenog roka možete dobiti pomoć i informacije telefonom od IBM PC HelpCenter (centra za pomoć). Za vrijeme jamstvenog roka osigurane su slijedeće usluge:

- v Utvrđivanje problema Na raspolaganju je školovano osoblje koje će vam pomoći oko utvrđivanja hardverskog problema i odluke o akciji koja je potrebna da se problem riješi.
- v Popravak IBM hardvera Ako se utvrdi da je problem uzrokovan IBM hardverom koji je pod jamstvom, školovano osoblje vam je na raspolaganjui spremno pružiti odgovarajuću razinu usluge.
- v Vođenje tehničkih promjena Povremeno dolazi do promjena koje su nužne nakon što je proizvod prodan. IBM ili vaš prodavač, ako je ovlašten od IBM-a, će napraviti odabrane tehničke promjene koje se odnose na vaš hardver.

Slijedeće nije pokriveno jamstvom:

v Zamjena ili upotreba ne-IBM dijelova ili IBM dijelova koji nemaju jamstvo

**Bilješka:** Svi dijelovi s jamstvom imaju 7-znakovnu identifikaciju u obliku IBM FRU XXXXXXX

- v Identifikacija izvora softverskih problema
- v Konfiguracija BIOS-a kao dio neke instalacije ili nadogradnje
- Promjene, modifikacije ili nadogradnje pogonitelja uređaja
- Instalacija i održavanje mrežnih operativnih sistema (NOS)
- v Instalacija i održavanje aplikativnih programa

Pogledajte jamstvo za vaš IBM hardver radi potpunog objašnjenja uvjeta IBM jamstva. Sačuvajte dokaz o kupnji kako bi imali pravo na popravak u jamstvenom roku.

Ako je moguće, budite pokraj računala kad zovete, u slučaju da vam predstavnik tehničke pomoći treba pomoći u rješavanju problema računala. Molimo osigurajte da ste učitali najsvježije pogonitelje ure+aja i nadogradnje sistema, da ste izveli dijagnostiku i zapisali informacije prije poziva. Kad pozivate tehničku pomoć, molimo pripremite sljedeće informacije:

- Tip i model stroja
- v Serijske brojeve vašeg računala, monitora i drugih komponenti ili dokaz o kupnji
- Opis problema
- v Točan tekst poruka o greškama

# *Dobivanje pomoći i servisa*

v Podatke o konfiguraciji hardvera i softvera na sistemu

#### **Telefonski brojevi**

Bilješka: Telefonski brojevi se mogu promijeniti bez prethodne obavijesti. Radi zadnje liste IBM HelpCenter telefonskih brojeva i radnog vremena, posjetite Web stranicuza podrškuna **www.ibm.com/pc/support**

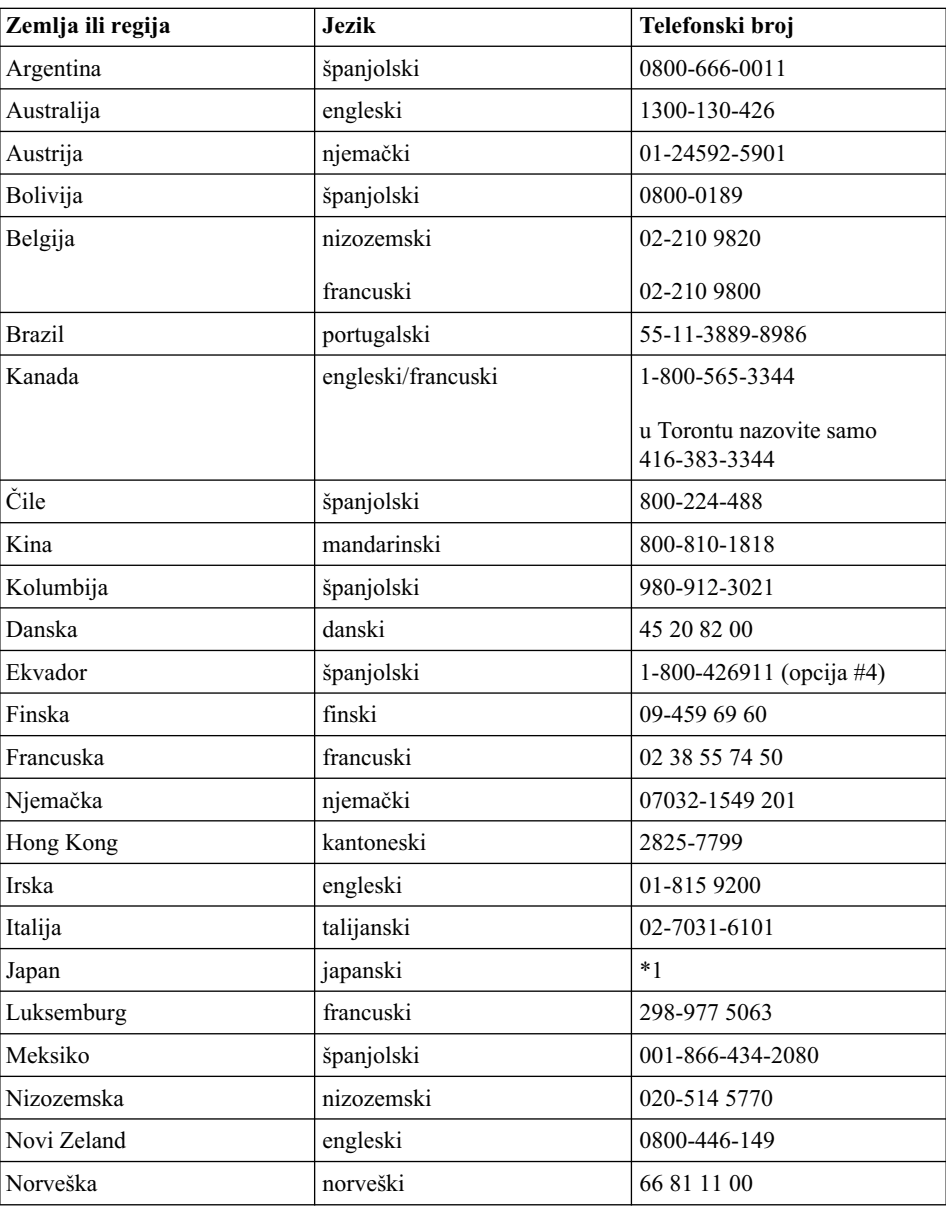

<span id="page-50-0"></span>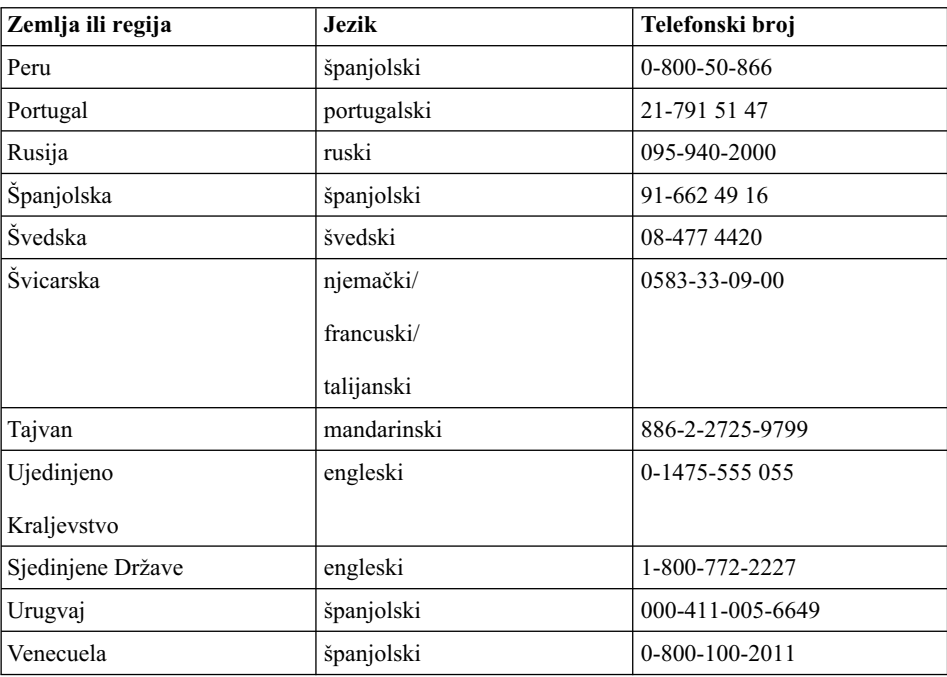

**\*1** Ako ste kupili vaše ThinkPad računalo u Japanu, telefonski broj IBM Help Centra ćete dobiti čim završite s registriranjem računala. Za detaljne informacije, posjetite Web stranicu na www.ibm.com/jp/pc/ibmjreg

# **Dobivanje pomoći širom svijeta**

Ako putujete s računalom ili se selite u drugu državu u kojoj IBM ili IBM partneri ovlašteni za pružanje jamstvenog servisa, prodajui servisirajutip vašeg ThinkPad stroja, za vaše računalo je dostupan Međunarodni jamstveni servis.

Servisne procedure se razlikuju prema zemljama, i neke usluge i dijelovi možda neće biti dostupni u svim zemljama. Međunarodni jamstveni servis se ostvaruje na nekoliko načina (kao što suuskladištu, uservisuili na lokaciji), zavisno od pojedine zemlje. Servisni centri u nekim zemljama možda neće moći servisirati sve modele određenog tipa stroja. U nekim zemljama se moguprimjenjivati naknade i ograničenja uvrijeme servisa.

Da odredite da li vaše računalo podliježe Međunarodnom jamstvenom servisu i da pogledate popis zemalja gdje je servis dostupan, otidite na http://www.ibm.com/pc/support/ i kliknite **Warranty Lookup**. Takva IBM računala su označena s njihovim četiri-znamenkastim tipom stroja. Za više informacija o Međunarodnom jamstvenom servisu, pogledajte Service Announcement 601-034 na http://www.ibm.com/. Kliknite **Support & downloads**, kliknite **Announcement letters** i kliknite **Announcements search**. U polje **Search by letter number only**, upišite

# *Dobivanje pomoći i servisa*

601-034 i kliknite **Search**.

# **Dodatak A. Važne upute za sigurnost**

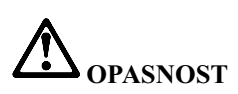

**Električna struja u kablovima za napajanje, telefon i komunikacije je opasna. Radi izbjegavanja strujnog udara, spajajte i odspajajte kablove kako je dolje opisano, prilikom** instaliranja, premještanja ili otvaranja poklopaca ovog proizvoda ili priključenih uređaja. **Ako je 3-pinska naponska žica isporučena s ovim proizvodom, ona se mora koristiti s propisno uzemljenom utičnicom.**

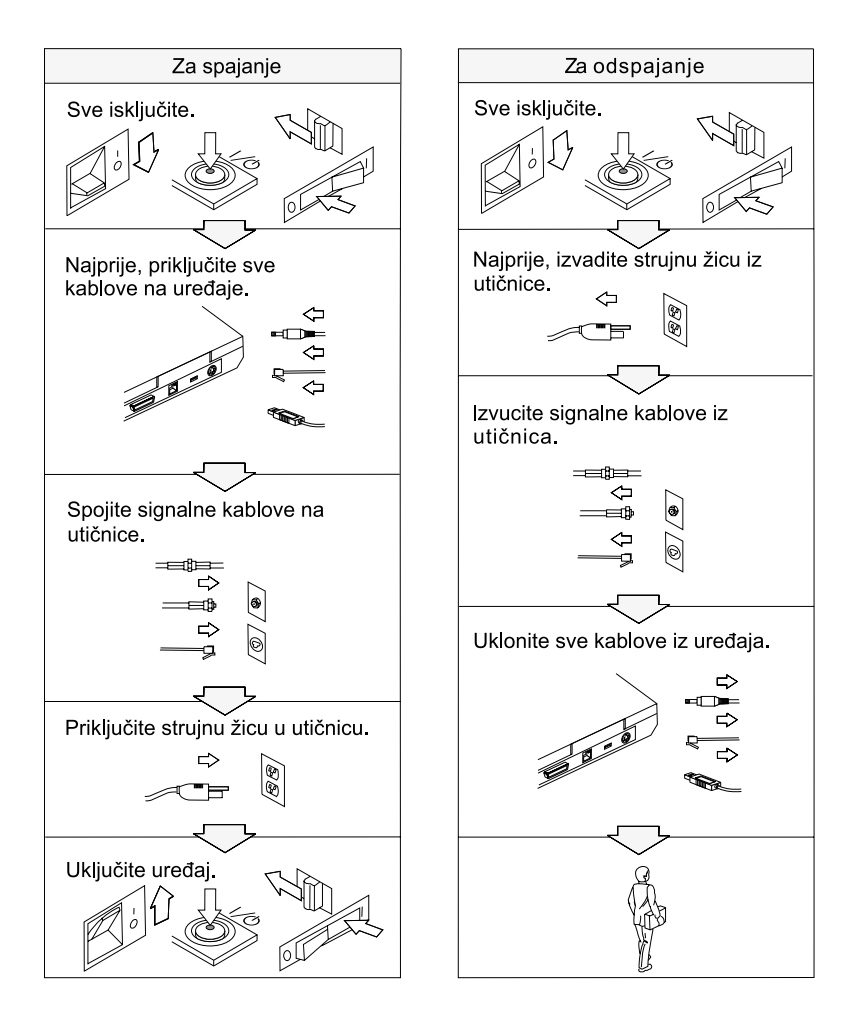

# **OPASNOST**

**Smanjite rizik od vatre i električnog udara tako da uvijek poštujete osnovne mjere sigurnosti, uključujući sljedeće:**

- v **Ne upotrebaljavajte računalo u ili blizu vode.**
- v **Za vrijeme grmljavinske oluje:**
	- **Ne upotrebljavajte računalo spojeno s telefonskim kablom.**
	- **Ne spajajte i ne odspajajte kabel na telefonsku utičnicu na zidu.**

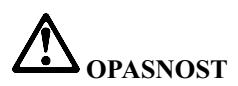

**Ako je baterijski uložak koji se puni, neispravno zamijenjen, postoji opasnost od eksplozije. Baterija sadrži male količine štetnih sastojaka. Da izbjegnete moguće ozljede:**

- v **Zamijenite ga samo s tipom baterije koji preporučuje IBM.**
- v **Držite baterijski uložak daleko od vatre.**
- v **Ne izlažite ga vodi ili kiši.**
- v **Ne pokušavajte ga rastaviti.**
- v **Ne izazivajte na njemu kratki spoj.**
- v **Držite ga daleko od djece.**

**Ne stavljajte baterijski uložak u smeće koje se odlaže na slobodnom prostoru. Kod zbrinjavanja baterije, poštujte lokalne odredbe ili propise i sigurnosne standarde vašeg poduzeća.**

# **OPASNOST**

**Ako se rezervna baterija neispravno zamjenjuje, postoji opasnost od eksplozije.**

**Litijska baterija sadrži litij i može eksplodirati ako se s njom neispravno rukuje ili zbrinjava.**

**Zamijenite ju samo s baterijom istog tipa.**

**Da izbjegnete moguće ozljede ili smrt, nemojte: (1) bacati ili uranjati bateriju u vodu, (2) dozvoliti da se zagrije na više od 100 °C (212 °F) ili (3) pokušati ju popraviti ili rastaviti. Zbrinite ju u skladu s lokalnim odredbama ili propisima i sigurnosnim standardima vašeg poduzeća.**

**OPASNOST Napomena o sigurnosti za glavnu bateriju**

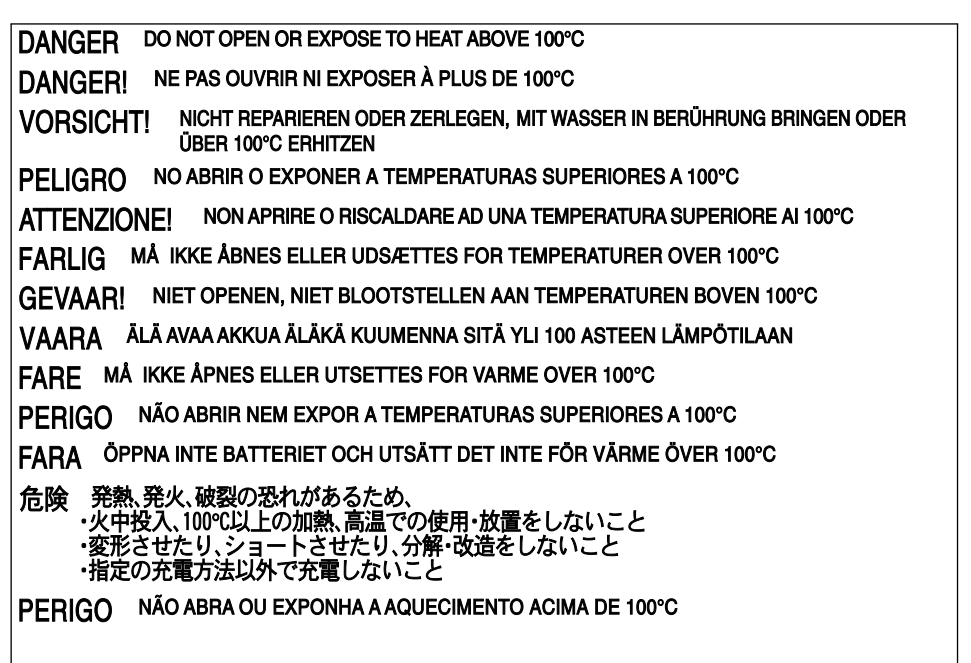

**OPASNOST Napomena o sigurnosti za rezervnu bateriju**

DANGER: Do not recharge, open, or expose to heat above 100°C DANGER: Ne pas recharger, ouvr ir ou exposer à plus de 100°C VORSICHT!: Batterie nicht laden oder öffnen, vor Hitze über 100°C schützen PELIGRO!. No recargar, abrir o exponer a calor sobre 100°C ATTENZIONE: Non ricaricare, aprire o esporre oltre 100°C FARLIG: Må ikke genoplades, åbnes eller udsættes for temperaturer over 100°C GEVAAR!: Niet her laden, openen of blootstellen aan temperaturen boven 100°C VAARA: Älä lataa paristoa uudelleen. avaa sitä tai kuumenna sitä vli 100°C FARE: Må ikke opplades, åpnes eller utsettes for varme over 100°C PERIGO: Não recarregue, abra ou exponha a temperaturas superiores a 100°C FARA: Batteriet får ei laddas, öppnas eller utsättas för värme över 100°C 危険: 充電、分解および100°C以上の加熱はしないでください PERIGO: Não recarregue, não abra e não exponha a uma temperatura superior a 100°C

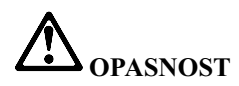

**Slijedite donje upute prilikom instaliranja ili rekonfiguriranja Mini PCI opcije.**

**Da izbjegnete rizik od strujnog udara, odspojite sve kablove i ac adaptor kad instalirate Mini PCI opciju ili otvarate poklopce sistema ili priključenih ure aja. Električni tok od struje, telefona i komunikacijskih kablova je opasan.**

#### **OPREZ:**

**Kad dodate ili nadogradite Mini PCI karticu ili memorijsku karticu, nemojte upotrebljavati računalo dok ne zatvorite poklopac. Nikad ne upotrebljavajte računalo ako je poklopac otvoren.**

#### **OPREZ:**

**Fluorescentna lampa u ekranu s tekućim kristalima (LCD) sadrži živu. Ne stavljajte ju u smeće koje se odlaže na slobodnom prostoru. Zbrinite ju sukladno lokalnim uredbama ili propisima.**

**LCD je napravljen od stakla i grubo rukovanje ili ispuštanje računala može uzrokovati razbijanje LCD-a. Ako se LCD razbije i unutarnja tekućina dospije u vaše oči ili na vaše ruke, odmah počnite ispiranje tih područja s vodom i to najmanje 15 minuta; ako su simptomi prisutni i nakon ispiranja, potražite liječničku pomoć.**

#### **OPREZ:**

**Da smanjite rizik od vatre, koristite samo No. 26 AWG ili veći (deblji) telefonski kabel.**

# **Sigurnosne informacije za modem**

Radi smanjenja opasnosti od strujnog udara ili ozljede ili požara pri upotrebi telefonske opreme, uvijek se pridržavajte osnovne predostrožnosti kao što je:

Nikad ne instalirajte telefonske žice za vrijeme grmljavinske oluje.

Nikad ne instalirajte telefonske utikače u vlažnim lokacijama, osim ako utikač nije posebno oblikovan za vlažne lokacije.

Nikad ne dotičite neizolirane telefonske žice ili terminale osim ako telefonska linija nije iskopčana iz mreže.

Budite oprezni prilikom instaliranja ili preinake telefonskih linija.

Izbjegavajte korištenje telefona (koji nisubežični) za vrijeme električne oluje. Postoji mogućnost strujnog udara od munje.

Ne koristite telefon da prijavite curenje plina u blizini tog curenja plina.

# **Izjava o laserskoj sukladnosti**

Optički memorijski pogon (ure+aj), kao što je CD-ROM, CD-RW, DVD-ROM pogon i SuperDisk, koji može biti instaliran u IBM ThinkPad računalo je laserski proizvod. Klasifikacijska oznaka pogona (prikazana dolje) je na površini pogona.

LASERSKI PROIZVOD KLASE 1 LASER KLASSE 1 LUOKAN 1 LASERLAITE APPAREIL A LASER DE CLASSE 1 KLASS 1 LASER APPARAT

Pogon je potvrđen od proizvođača radi prilagodbe zahtjevima koje postavlja Department of Health and Human Services u 21 Code of Federal Regulations (DHHS 21 CFR) Subchapter J za Klasu I laserskih proizvoda, u vrijeme proizvodnje.

U drugim zmljama, pogon je potvrđen tako da udovoljava zahtjevima koje postavlja IEC825 i EN60825 za Klasu 1 laserskih proizvoda.

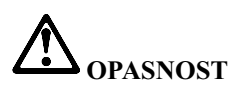

**Ne otvarajte jedinicu optičkog memorijskog pogona; unutra nema nikakvih dijelova koji se mogu podešavati ili popravljati.**

Upotreba kontrola, podešavanja ili izvođenje procedura koje nisu ovdje specificirane može **dovesti do opasne izloženosti radijaciji.**

Laserski proizvodi klase 1 se ne smatrajuopasnim. Izvedba laserskog sistema i optičkog, memorijskog pogona osigurava da nema izlaganja laserskom zračenju iznad razine Klase 1, za vrijeme normalnog rada, održavanja ili servisiranja.

Neki pogoni sadrže umetnute laserske diode klase 3A. Zapamtite ovo upozorenje:

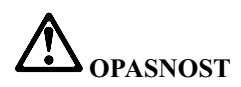

**Emitira se vidljivo i nevidljivo lasersko zračenje kod otvaranja. Izbjegavajte izravno izlaganje očiju. Ne gledajte u zraku i ne gledajte ju izravno s optičkim instrumentima.**

Spremite ove upute.

# Dodatak B. Informacije u vezi bežičnih uređaja

# **Bežična međuoperabilnost**

Bežični LAN Mini-PCI adaptor je oblikovan za međuoperabilnost s bilo kojim bežičnim LAN proizvodom koji je baziran na Direct Sequence Spread Spectrum (DSSS) radio tehnologiji i u skladu je sa:

v IEEE 802.11b standardom za bežične LAN-ove, kako je definirano i odobreno od Institute of Electrical and Electronics Engineers.

**Bilješka:** IEEE 802.11a je također podržan (s 802.11a/b combo karticom).

v Potvrdom o bežičnoj vjernosti (WiFi) kako je definirano od WECA (Wireless Ethernet Compatibility Alliance).

IBM Integrated Bluetooth s 56K modemom je oblikovana za me+udjelovanje s bilo kojim Bluetooth proizvodom koji je uskladus Bluetooth Specification 1.1 kako je definirano s Bluetooth SIG. Sljedeći profili su podržani s IBM Bluetooth Daughter karticom s IBM Integriranim Bluetooth II softverom:

- Generic Access
- Service Discovery
- Serial Port
- Dial-up Networking
- $\cdot$  FAX
- LAN Access pomoću PPP
- Personal Area Network
- Generic Object Exchange
- Generic Object Push
- File Transfer
- Synchronization
- Audio Gateway
- Headset
- Pisač

# **Okolina za upotrebu i vaše zdravlje**

Bežična LAN Mini-PCI Adapter kartica i Bluetooth Daughter kartica emitiraju radio frekventnu elektromagnetsku energiju, kao i drugi radio ure+aji. Me+utim, razina emitirane energije je puno manja od elektromagnetske energije kojuemitirajubežični ure+aji, kao na primjer mobilni telefoni.

Zbog toga što bežična LAN Mini-PCI Adapter kartica i Bluetooth Daughter kartica rade prema uputama iz sigurnosnih standarda i preporuka za radio frekvencije, IBM smatra da su integrirane bežične kartice sigurne za upotrebu. Ti standardi i preporuke odražavajuslaganje i dogovor znanstvene zajednice i proizlaze iz promišljanja znanstvenika u raznim udruženjima i odborima, koji kontinuirano promatraju i tumače opsežnu istraživačku literaturu.

U nekim situacijama ili okruženjima, upotreba Bežične LAN Mini-PCI Adapter kartice ili Bluetooth Daughter kartice može biti ograničena od vlasnika zgrade ili odgovornih predstavnika organizacije. Te situacije mogu na primjer uključiti:

- v Korištenje integriranih bežičnih kartica uavionima, ili ubolnicama
- v U bilo kojoj drugoj okolini gdje postoji rizik od štetne interferencije s drugim ure+ajima ili uslugama.

Ako niste sigurni kakva pravila se primjenjuju kod upotrebe bežičnih ure+aja u specifičnoj organizaciji (na primjer, aerodrom ili bolnica), trebate pitati za dozvolu korištenja Bežične LAN Mini-PCI Adapter kartice ili Bluetooth Daughter kartice, prije uključivanja ThinkPad R40.

# **Dodatak C. Informacije o jamstvu**

Ovaj dodatak sadrži informacije o jamstvuza vaš ThinkPad, jamstveni period, jamstveni servis i podršku i IBM Izjavu o ograničenom jamstvu.

#### **Jamstveni period**

U vezi s informacijama o jamstvenom servisuobratite se prodajnom mjestu. Neki IBM Strojevi podliježu jamstvenom servisu na lokaciji korisnika, ovisno o zemlji ili području ukojem se servis izvodi ili o tipustroja.

#### **Tip stroja 2681**

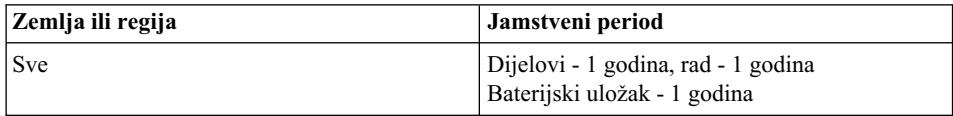

#### **Tip stroja 2682**

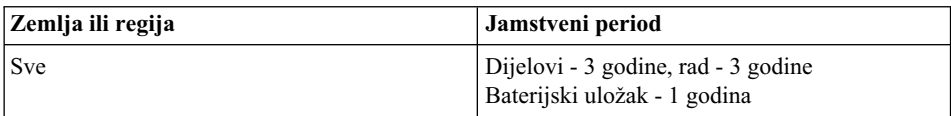

#### **Tip stroja 2683**

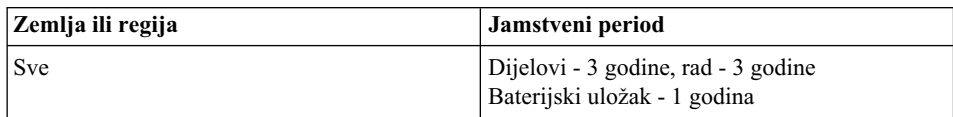

# **Jamstveni servis i podrška**

Kupnjom originalnog IBM ThinkPad-a stječete pristup sveobuhvatnoj podršci. Za vrijeme jamstvenog perioda za IBM Strojeve, možete nazvati IBM ili vašeg prodavača radi pomoći u određivanju problema, pod uvjetima iz IBM Izjave o ograničenom jamstvu.

Za vrijeme jamstvenog roka osigurane su slijedeće usluge:

**• Određivanje problema** - Na raspolaganju je školovano osoblje koje će vam pomoći oko odre+ivanja da li imate hardverski problem i odlučivanju o akciji koja je potrebna za ispravljanje problema.

- v **Popravak IBM hardvera** Ako se ustanovi da je problem uzrokovan IBM hardverom koji je pod jamstvom, dostupno je školovano servisno osoblje za pružanje prikladne razine servisa, ili na vašoj lokaciji ili u IBM servisnom centru, prema odluci IBM-a.
- **Vođenje tehničkih promjena** Povremeno, dolazi do promjena koje su nužne nakon što je proizvod otpremljen iz IBM-a. U takvim slučajevima, IBM će učiniti dostupnim Inženjerske promjene (EC-ove) koje se odnose na vaš hardver.

Sljedeće stavke nisu pokrivene jamstvenim servisom:

- v Zamjena ili upotreba ne-IBM dijelova. Svi IBM dijelovi imaju 7-znakovnu identifikaciju u obliku IBM FRU XXXXXXX.
- v Identifikacija ne-IBM izvora softverskih problema.
- v Instalacija korisnički zamjenjivih jedinica (CRU-ova).
- v Instalacija i konfiguracija strojnog koda ili licencnog internog koda za koje je odre+eno da ih može instalirati korisnik.

Ako ne registrirate vaše računalo kod IBM-a, možda će se od vas tražiti dokaz o kupovini prije dobivanja jamstvenog servisa.

# **Prije nego nazovete za pomoć**

Mnoge probleme možete riješiti bez vanjske pomoći, ako slijedite procedure za otkrivanje i rješavanje problema koje IBM daje uonline pomoći ili upublikacijama koje se isporučuju s vašim računalom i softverom.

Većina računala, operativnih sistema i aplikativnih programa dolaze s informacijama koje sadrže procedure za otkrivanje i rješavanje problema i objašnjenja za poruke o greškama. Informacije koje dolaze s vašim računalom također opisuju dijagnostičke testove koje možete izvesti.

Ako sumnjate da se radi o softverskom problemu, pogledajte informacije za operativni sistem ili aplikativni program.

# **Pozivanje servisa**

Molimo pripremite sljedeće informacije:

- Tip stroja, model i serijski broj
- Opis problema
- v Točan tekst poruka o greškama
- v Podatke o konfiguraciji hardvera i softvera

Da nađete telefonski broj najbližeg HelpCentra, pogledajte "Telefonski brojevi" u [Poglavlje 3, "Dobivanje pomoći i servisa od IBM-a", na stranici 35](#page-46-0)

# **IBM Izjava o ograničenom jamstvu Z125-4753-06 8/2000**

Ova izjava o jamstvuse sastoji od dva dijela: Dio 1 i Dio 2. Svakako pročitajte Dio 1 i uvjete koji se odnose na vašu zemlju u Dijelu 2.

# **Dio 1- Opći uvjeti**

Ova Izjava o ograničenom jamstvuobuhvaća Dio 1 - Opće uvjete i Dio 2 - Uvjete specifične za pojedinuzemlju. Uvjeti iz Dijela 2 zamjenjujuili mijenjajuone iz Dijela 1. Jamstva koja pruža IBM usvojoj Izjavi o ograničenom jamstvuodnose se samo na Strojeve koje od IBM-a ili svog prodavača kupite za upotrebu, a ne za daljnju prodaju. Pojam "Stroj" znači IBM stroj, njegova svojstva, preinake, dogradnje, elemente ili pribor ili bilo koja kombinacija toga. Pojam "Stroj" ne obuhvaća softverske programe, bilo predinstalirane sa Strojem, naknadno ili na neki drugi način. Ako IBM ne odredi drukčije, sljedeća jamstva važe samo uzemlji ukojoj ste pribavili Stroj. Ništa uovoj Izjavi o jamstvu ne utječe na zakonska prava potrošača koja ugovor može ograničiti. Ako imate nekih pitanja, obratite se IBM-uili vašem prodavaču.

# **IBM jamstvo za Strojeve**

IBM jamči da je svaki Stroj 1) ubesprijekornom stanjuglede materijala i izrade, i 2) u skladusa službeno objavljenim specifikacijama IBM-a ("Specifikacije").Jamstveni rok za neki Stroj je određeno fiksno razdoblje koje počinje s danom instalacije. Datum na računu je datum instalacije, osim ako vas IBM ili prodavač ne obavijeste drugačije.

Ako Stroj ne funkcionira kako je zajamčeno za vrijeme jamstvenog roka, a IBM ili vaš prodavač nisuustanju1) osigurati da funkcionira, ili 2) zamijeniti ga s drugim koji je odgovarajući po funkcionalnosti, možete vratiti Stroj prodajnom mjestu i novac će vam biti vraćen.

#### **Opseg jamstva**

Jamstvo ne pokriva popravak ili zamjenu Stroja ako je uzrok zloupotreba, nezgoda, preinaka, neprikladna fizička ili radna okolina, nepravilno održavanje od strane korisnika ili kvar uzrokovan proizvodom za koji IBM nije odgovoran. Jamstvo prestaje skidanjem ili promjenom identifikacijske oznake Stroja ili dijelova.

**OVA JAMSTVA SU VAŠA ISKLJUČIVA JAMSTVA I ZAMJENJUJU SVA DRUGA JAMSTVA ILI UVJETE, IZRAVNE ILI POSREDNE, UKLJUČUJUĆI, ALI NE OGRANIČAVAJUĆI SE NA, JAMSTVA ILI UVJETE PRODAJE NA TRŽIŠTU I PRIKLADNOSTI ZA NEKU ODREÐENU SVRHU. OVA JAMSTVA VAM DAJU POSEBNA ZAKONSKA PRAVA, A MOŽETE IMATI I DRUGIH PRAVA KOJA SE RAZLIKUJU U PODRUČJIMA S RAZLIČITOM PRAVNOM NADLEŽNOŠĆU. U NEKIM PODRUČJIMA NIJE DOPUŠTENO IZDVAJANJE ILI OGRANIČAVANJE IZRIJEKOM ILI POSREDNO DANIH JAMSTAVA, PA SE GORNJE IZUZEĆE NE MORA ODNOSITI I NA VAS. U TOM SLUČAJU, TAKVA JAMSTVA SU OGRANIČENA TRAJANJEM NA JAMSTVENI ROK. NIKAKVA JAMSTVA SE NE PRIMJENJUJU NAKON TOG ROKA.**

#### **Stvari koje jamstvo ne obuhvaća**

IBM ne jamči neprekidan i besprijekoran rad Stroja.

Svaka tehnička ili druga podrška koja se pruža za Stroj pod jamstvom, kao što je pomoć putem telefona s pitanjima "kako da" i onima koja se odnose na podešavanje i instalacijuStroja, će biti pružena **BEZ JAMSTVA BILO KOJE VRSTE**.

#### **Jamstveni servis**

Ako želite servis ujamstvenom roku, obratite se vašem prodavačuili IBM-u. Ako ne registrirate svoj Stroj kod IBM-a možda ćete morati predočiti dokaz o kupnji.

Za vrijeme jamstvenog perioda, IBM ili vaš prodavatelj, ako je ovlašten od IBM-a za obavljanje jamstvenog servisa, besplatno pružaju neke tipove popravka i zamjene, bilo na vašoj lokaciji ili uservisnom centru, kako bi Strojeve održali ili ih ponovo vratili u sklad s njihovim tehničkim specifikacijama. IBM ili ovlašteni prodavatelj će vas obavijestiti o vrstama servisa za Stroj na osnovuzemlje ukojoj je instalirana. Prema svom nahođenju, IBM ili vaš prodavač će ili 1) popraviti ili zamijeniti neispravan Stroj i 2) obaviti servis ili na vašoj lokaciji ili uservisnom centru. IBM ili vaš prodavač će također obaviti instalaciju odabranih tehničkih promjena koje se odnose na Stroj.

Neki dijelovi IBM Strojeva suoblikovani kao Korisnički zamjenjive jedinice (nazvane "CRU" - Customer Replaceable Units), t.j. tipkovnice, memorije ili pogoni tvrdog diska. IBM vam isporučuje CRU-ove da ih zamijenite sami. Sve neispravne CRU-ove morate vratiti IBM-u u roku od 30 dana od primitka zamjenskog CRU-a. Vi ste odgovorni za spuštanje ažurnog namjenskog Strojnog Koda i Licencnog Internog Koda sa IBM Internet Web stranice ili s drugih elektroničkih medija, te za praćenje uputa koje IBM osigurava.

Tamo gdje jamstvo obuhvaća zamjenu Stroja ili dijela, zamijenjeni predmet postaje vlasništvo IBM-a ili prodavatelja, a zamjena postaje vaše vlasništvo. Vi se očitujete da susvi skinuti dijelovi originalni i nepromijenjeni. Zamjena ne mora biti nova, ali će biti udobrom radnom stanjui funkcionalno barem jednaka zamijenjenom dijelu. Zamjena preuzima jamstveni status zamijenjenog dijela. Kod mnogih komponenti, konverzija ili dogradnji potrebno je zamijeniti dijelove i stare vratiti IBM-u. Dio koji zamjenjuje skinuti dio dobiva jamstveni status skinutog dijela.

Prije nego što IBM ili prodavač zamijeni Stroj ili dio, sporazumni ste ukloniti sve dodatke, dijelove, opcije, promjene i priključke koji nisu pod jamstvom.

Također se slažete da:

- 1. osigurate da je Stroj slobodan od zakonskih opterećenja ili ograničenja koja sprečavaju zamjenu;
- 2. ćete pribaviti ovlaštenje od vlasnika da IBM ili prodavač moguservisirati Stroj koji nije uvašem vlasništvu; i
- 3. gdje je to moguće, prije pružanja usluge:
- a. ćete slijediti postupke otkrivanja i analize problema i zahtjeva za servisom koje pruža IBM ili prodavač;
- b. ćete osigurati sve programe, podatke i fondove pohranjene u Stroju;
- c. ćete osigurati i pružiti IBM-u ili prodavaču slobodan i siguran pristup vašim pogonima i objektima kako biste im dopustili da ispune svoje obveze; i
- d. obavijestiti IBM ili trgovca o eventualnom premještanju Stroja.

IBM je odgovoran za gubitak, ili oštećenje vašeg Stroja dok je ovaj 1) uposjeduIBM-a, ili 2) utranzituuonim slučajevima kad je IBM odgovoran za transportne troškove.

Ni IBM niti prodavač nisu odgovorni za povjerljive, vlasničke ili osobne podatke na Stroju koji vraćate IBM-u ili prodavaču iz bilo kojeg razloga. Sve takve podatke trebate ukloniti sa Stroja prije vraćanja.

# **Ograničenje odgovornosti**

U nekim slučajevima, zbog kašnjenja krivnjom IBM-a ili nekog drugog potraživanja, imate pravo na odštetu od IBM-a. U svakom takvom slučaju, bez obzira na osnovu po kojoj steknete pravo na potraživanje naknade štete od IBM-a (uključujući i nepoštivanje osnovnih odredbi ugovora, nehat, pogrešno predstavljanje ili druga potraživanja prema ugovoru ili zbog prekršaja), IBM je odgovoran samo za štete nastale kao posljedica

- 1. štete zbog tjelesne ozljede (uključujući i smrt) i štete na stvarnoj imovini i materijalnoj osobnoj imovini; i
- 2. iznos ostalih stvarnih izravnih šteta ili gubitka, do troškova (ako se ponavlja, uvažavaju se troškovi za 12 mjeseci) za Stroj koji je predmetom ovog potraživanja. Za svrhe ove stavke, pojam "Stroj" uključuje Strojni Kod i Licencni Interni Kod.

Ovo ograničenje važi i za IBM-ove dobavljače i vašeg prodavača. To je najviše za što su IBM, njegovi dobavljači i ovlašteni prodavač kolektivno odgovorni.

**IBM NIJE NI POD KOJIM OKOLNOSTIMA ODGOVORAN ZA SLIJEDEĆE: 1) POTRAŽIVANJA TREĆIH OSOBA OD VAS ZBOG NASTALE ŠTETE (OSIM ONE POD TOČKOM JEDAN GORE); 2) GUBITAK ILI OŠTEĆENJE VAŠIH ZAPISA ILI PODATAKA; ILI 3) POSEBNE, SLUČAJNE ILI NEIZRAVNE ŠTETE ILI POSLJEDIČNE GOSPODARSKE ŠTETE, IZGUBLJENU ZARADU ILI UŠTEDU, ČAK I KAD SU IBM, NJEGOVI DOBAVLJAČI I VAŠ TRGOVAC BILI OBAVIJEŠTENI O TAKVOJ MOGUĆNOSTI. NEKA ZAKONODAVSTVA NE DOPUŠTAJU IZUZIMANJE ILI OGRANIČAVANJE ŠTETA OD NEZGODE ILI POSLJEDICA, PA SE GORNJA OGRANIČENJA NE MORAJU NUŽNO ODNOSITI NA VAS.**

# **Primjenjivo pravo**

I Vi i IBM se slažete da se primjenjuje pravo države u kojoj ste nabavili Stroj i da se prema tom pravu ravnaju, tumače i osiguravaju sva Vaša i IBM-ova prava, dužnosti i obaveze koje proističuili se odnose ubilo kojem oblikuna odre+eni dio ovog Ugovora, bez obzira na odredbe važećeg zakona o rješavanjusukoba zakona.

# **Dio 2 - Uvjeti jedinstveni za zemlju AMERIKE**

#### **BRAZIL**

**Važeći zakon:** *Sljedeće se dodaje nakon prve rečenice:* Bilo koji spor koji nastane po ovom Ugovoru će biti riješavan isključivo na sudu u Rio de Janeiru.

# **SJEVERNA AMERIKA**

**Jamstveni servis:** *Slijedeće se dodaje ovom odjeljku:* Da dobijete jamstveni servis od IBM-a uKanadi ili Sjedinjenim Državama, nazovite 1-800-IBM-SERV (426-7378).

# **KANADA**

**Važeće pravo:***Sljedeće zamjenjuje "zakone države u kojoj ste nabavili Stroj" u prvoj rečenici:* zakoni Provincije Ontario.

# **SJEDINJENE DRŽAVE**

**Važeće pravo:***Sljedeće zamjenjuje "zakone države u kojoj ste nabavili Stroj" u prvoj rečenici:* zakoni Države New York.

# **AZIJA TIHI OCEAN**

# **AUSTRALIJA**

**IBM Jamstvo za Strojeve:** *Sljedeći paragraf se dodaje ovom odjeljku:* Jamstva navedena u paragrafu su dodatak pravima koje imate prema Zakonu o trgovačkim odnosima iz 1974 ili drugim zakonskim propisima i ograničena su samo u opsegudopuštenom važećim zakonima.

# **Ograničenje odgovornosti:** *Slijedeće se dodaje ovom odlomku:*

Kad IBM krši uvjete jamstva određene Zakonom o trgovačkim odnosima iz 1974. ili drugim sličnim zakonima, odgovornost IBM-a je ograničena na popravak ili zamjenu dobara ili isporuku odgovarajućih dobara. Tamo gdje se taj uvjet ili jamstvo odnosi na pravo prodaje, posjedovanja ili vlasništva, ili je roba nabavljena za osobnu, obiteljsku ili kućnu upotrebu, neće se primjenjivati niti jedno ograničenje iz ovog članka.

**Važeće pravo:***Sljedeće zamjenjuje "zakone države u kojoj ste nabavili Stroj" u prvoj rečenici:* zakoni Države ili Teritorija.

# **KAMBODŽA, LAOS i VIJETNAM**

**Važeće pravo:***Sljedeće zamjenjuje "zakone države u kojoj ste nabavili Stroj" u prvoj rečenici:*

zakoni Države New York.

#### *Sljedeće se dodaje ovom odjeljku:*

Nesporazumi i razlike koje proiza+uiz ili uvezi s ovim Ugovorom će konačno biti poravnate na sudu u Singapuru u skladu s pravilima Međunarodne trgovačke komore (International Chamber of Commerce - ICC). Arbitrator ili arbitratori odre+eni uskladu s tim pravilima će imati ovlaštenje da odlučuju prema vlastitoj kompetenciji i prema važenjuUgovora o slanjuUgovora na nagodbu. Ishod nagodbe će biti konačan i obavezujući za obje stranke bez žalbe i ishod nagodbe će biti u pismenom obliku usklađen s činjenicama i zahtjevima primjenjivog prava.

Sve parnice će biti vođene, uključujući i sve predstavljene dokumente u takvim parnicama, na engleskom jeziku. Broj arbitratora će biti tri, s tim da svaka stranka u raspravi ima pravo imenovati jednog arbitratora.

Dva arbitra imenovana od stranaka će odrediti trećeg arbitra prije nastavka postupka. Treći arbitar će imati ulogu glavnog arbitra u postupku. Odsutnost glavnog arbitra će nadomjestiti osoba imenovana od predsjednika ICC-a. Ostale odsutne će nadomještati osobe imenovane od pojedine stranke. Rasprave će se nastaviti od mjesta na kojem su bile prekinute u trenutku odsutnosti.

Ako jedna od stranaka ne imenuje ili ne odredi arbitra urokuod 30 dana od dana kad je druga stranka imenovala svog, prvi imenovani arbitar će biti jedini arbitar, uz uvjet da je izabran na važeći i ispravan način.

Engleska jezična verzija ovog Ugovora je ispred bilo koje druge jezične verzije.

# **HONG KONG I MAKAO**

**Važeće pravo:***Sljedeće zamjenjuje "zakone države u kojoj ste nabavili Stroj" u prvoj rečenici:* zakoni od Hong Kong Special Administrative Regije.

#### **INDIJA**

# **Ograničenje odgovornosti:** *Slijedeće zamjenjuje stavke1i2 ovog odjeljka:*

- 1. odgovornost za tjelesno oštećenje (i smrt) ili štetuna stvarnoj imovini i materijalnoj osobnoj imovini se ograničava samo na ono što je uzrokovano nemarom IBM-a;
- 2. što se tiče drugih stvarnih šteta proizašlih u bilo kojoj situaciji zbog neizvršavanja obveze od strane IBM-a sukladno ili na bilo koji način u vezi s predmetom ove

Izjave o jamstvu, IBM-ova odgovornost je ograničena na troškove koje ste platili za pojedini Stroj koji je predmet potraživanja.

#### **JAPAN**

# **Važeće pravo:** *Sljedeća rečenica se dodaje ovom odjeljku:*

Bilo koji problemi koji se tiču ovog Ugovora će se inicijalno probati riješiti između nas udobroj vjeri i uskladus principima uzajamnog povjerenja.

# **NOVI ZELAND**

# **IBM Jamstvo za Strojeve:** *Sljedeći paragraf se dodaje ovom odjeljku:*

Jamstva navedena u ovom odjeljku povrh su prava koja Vam pripadaju prema ″Consumer Guarantees Act 1993″ ili drugim zakonskim uredbama koje se ne mogu izuzeti ili ograničiti. Zakon o potrošačkim jamstvima iz 1993 neće se primjenjivati na robukojuisporučuje IBM, ako tražite turobuusvrhuposlovne djelatnosti kako je određeno u Zakonu.

# **Ograničenje odgovornosti:** *Slijedeće se dodaje ovom odlomku:*

Tamo gdje Strojevi nisu pribavljeni u svrhu poslovanja kako je određeno Zakonom o potrošačkim jamstvima iz 1993., ograničenja ovog paragrafa podliježuograničenjima u tom Zakonu.

# **NARODNA REPUBLIKA KINA (NRK)**

# **Važeći zakon:** *Sljedeće zamjenjuje ovaj odjeljak:*

I vi i IBM se slažete da se primjenjuju zakoni države New York (osim ako lokalni zakoni ne uvjetuju drukčije), te da se prema njima upravlja, interpretira i osigurava sva vaša i IBM-ova prava, dužnosti i obaveze koje proističu ili se odnose u bilo kojem oblikuna odre+eni dio ovog Ugovora, bez obzira na konflikte uzakonskim principima.

Bilo koji nesporazumi koji proiziđu iz ili u vezi s ovim Ugovorom će najprije biti riješeni prijateljskim pregovorima, a ukoliko oni ne uspiju, bilo tko od nas ima pravo predati zahtjev na rješavanje na China International Economic and Trade Arbitration Commission u Pekingu, NRK, za nagodbu u skladu s njihovim pravilima arbitraže važećim u danom trenutku. Arbitražni sud će se sastojati od tri suca. Jezik koji će se koristiti će biti engleski i kineski. Arbitražna presuda će biti konačna i obvezujuća za sve stranke, i biti će provedena prema Konvenciji o priznanju i izvršenju stranih arbitražnih odluka (Convention on the Recognition and Enforcement of Foreign Arbitral Awards - 1958).

Arbitražne troškove će snositi stranka koja izgubi spor, ukoliko sudsko vijeće ne odluči drukčije.

Za vrijeme trajanja arbitraže, ovaj Ugovor će se nastaviti primjenjivati osim u dijelu oko kojeg se stranke spore i koji je predmetom arbitraže.

# **EUROPA, SREDNJI ISTOK, AFRIKA (EMEA)**

#### *SLJEDEĆI UVJETI SE ODNOSE NA SVE EMEA ZEMLJE:*

Uvjeti ove Izjave o ograničenom jamstvuse primjenjujuna Strojeve kupljene od IBM-a ili IBM prodavača.

#### **Jamstveni servis:**

Ako ste kupili IBM Stroj u Austriji, Belgiji, Danskoj, Estoniji, Finskoj, Francuskoj, Njemačkoj, Grčkoj, Islandu, Irskoj, Italiji, Latviji, Litvi, Luksemburgu, Nizozemskoj, Norveškoj, Portugalu, Španjolskoj, Švedskoj, Švicarskoj ili Ujedinjenom Kraljevstvu, jamstvo za servis za Stroj utim zemljama možete dobiti ili (1) od IBM prodavača ovlaštenog za servis u jamstvenom roku, ili (2) od IBM-a. Ako ste kupili IBM PC Stroj u Albaniji, Armeniji, Bjelorusiji, Bosni i Hercegovini, Bugarskoj, Hrvatskoj, Češkoj republici, Gruziji, Mađarskoj, Kazahstanu, Kirgiziji, SR Jugoslaviji, BJR Makedoniji, Moldaviji, Poljskoj, Rumunjskoj, Rusiji, Slovačkoj, Sloveniji ili Ukrajini, jamstvo za servis za kupljeni Stroj možete dobiti u tim zemljama ili (1) od IBM prodavača ovlaštenog za servis ujamstvenom roku, ili (2) od IBM-a.

Ako ste kupili IBM Stroj u zemlji Bliskog istoka ili Afrike, možete dobiti jamstveni servis za taj Stroj od IBM-a u zemlji kupovine, ako taj IBM daje usluge jamstvenog servisa utoj zemlji, ili od IBM prodavača, koji je ovlašten od IBM-a za obavljanje jamstvenog servisa na takvim Strojevima u toj zemlji. Jamstveni servis u Africi je dostupan u krugu od 50 kilometara od ovlaštenog IBM servisa. Vi ste odgovorni za transportne troškove za Strojeve koji se nalaze dalje od 50 kilometara od ovlaštenog IBM servisa.

#### **Važeći zakon:**

Važeći zakoni koji upravljaju, interpretiraju i osiguravaju prava, dužnosti i obaveze svakog od nas, a koje proizlaze iz, ili se odnose ubilo kom oblikuna sadržaj ove Izjave, bez obzira na sukobe u principima zakona, kao i na Uvjete jedinstvene za zemlju, te nadležni sud za ovu Izjavu su oni od zemlje u kojoj se jamstveni servis daje, osim u 1) Albaniji, Bosni i Hercegovini, Bugarskoj, Hrvatskoj, Ma+arskoj, Bivšoj jugoslavenskoj republici Makedoniji, Rumunjskoj, Slovačkoj, Sloveniji, Armeniji, Azerbejdžanu, Bjelorusiji, Gruziji, Kazahstanu, Kirgistanu, Moldaviji, Rusiji, Tadžikistanu, Turkmenistanu, Ukrajini i Uzbekistanu, gdje se primjenjuju zakoni Austrije; 2) Estoniji, Latviji i Litvi, gdje se primjenjuju zakoni Finske; 3) Alžiru, Beninu, Burkini Faso, Kamerunu, Zelenortskim otocima, Centralnoj afričkoj republici, Čadu, Kongu, Džibutiju, Demokratskoj republici Kongo, Ekvatorijalnoj Gvineji, Francuskoj, Gabonu, Gambiji, Gvineji, Gvineji-Bisao, Obali slonove kosti, Libanonu, Maliju, Mauritaniji, Maroku, Nigeru, Senegalu, Togou i Tunisu, ovaj Ugovor će biti tumačen i zakonski odnosi među strankama će biti određeni u skladu s francuskim zakonima, a svi nesporazumi proizišli iz ovog Ugovora ili koji se odnose na njegovo kršenje ili primjenu, uključujući zaključne rasprave, će biti poravnani isključivo na Trgovačkom sudu u Parizu; 4) Angoli, Bahreinu, Botsvani, Burundiju, Egipatskoj Eritreji, Etiopiji, Gani, Jordanu, Keniji, Kuvajtu, Liberiji, Malaviju, Malti, Mozambiku, Nigeriji, Omanu, Oman Pakistanu, Kataru, Ruandi, Sao Tome, Saudijskoj Arabiji, Siera Leoneu, Somaliji, Tanzaniji, Ugandi, Ujedinjenim Arapskim Emiratima, Ujedinjenom Kraljevstvu, West Bank/Gazi, Yemenu, Zambiji i Zimbabveu, ovaj Ugovor će se rješavati prema engleskom zakonu, a nesporazumi koji se odnose na njega će biti predani u isključivu nadležnost engleskih sudova; i 5) u Grčkoj, Izraelu, Italiji, Portugalu i Španjolskoj bilo koji pravni zahtjev proizašao iz ove Izjave će biti iznesen pred, i konačno poravnat od, nadležnog suda u Ateni, Tel Avivu, Milanu, Lisabonu i Madridu.

# *SLJEDEĆI UVJETI SE PRIMJENJUJU NA NAVEDENE ZEMLJE:*

# **AUSTRIJA I NJEMAČKA**

#### **IBM jamstvo za Strojeve:** *Slijedeće zamjenjuje prvu rečenicu prvog paragrafa ovog odjeljka:*

Jamstvo za IBM Stroj pokriva funkcionalnost Stroja kod normalne upotrebe i sukladnost Stroja s njegovim tehničkim specifikacijama.

#### *Slijedeći paragrafi se dodaju u ovom odjeljku:*

Najkraći jamstveni rok za Strojeve je šest mjeseci. U slučajuda IBM ili prodavač nisuu stanju popraviti neki IBM Stroj, u zamjenu možete zatražiti djelomičnu naknadu dok je to opravdano smanjenom vrijednošću Stroja ili zatražiti poništenje dotičnog sporazuma za takav Stroj i dobiti povrat svog novca.

#### **Opseg jamstva:** *Drugi paragraf se ne primjenjuje.*

#### **Jamstveni servis:** *Slijedeće se dodaje ovom odjeljku:*

Za vrijeme jamstvenog roka, prijevoz Stroja ukvarudo IBM servisa ide na trošak IBM-a.

#### **Ograničenje odgovornosti:** *Slijedeći paragraf se dodaje ovom odlomku:*

Ograničenja i izuzeci navedeni u Izjavi o jamstvu se neće primjenjivati na štete koje prouzroči IBM prijevarom ili teškim nehatom i na izričita jamstva.

#### *Sljedeća rečenica se dodaje na kraj stavka 2:*

IBM-ova odgovornost u ovom stavku ograničena je samo za slučaj kršenja ugovornih obaveza zbog grubog nehata.

#### **EGIPAT**

#### **Ograničenje odgovornosti:** *Slijedeće zamjenjuje stavak 2 ovog odjeljka:*

što se tiče drugih izravnih šteta, odgovornost IBM-a je ograničena na ukupni iznos koji ste platili za Stroj koji je predmetom potraživanja. Za svrhe ove stavke, pojam "Stroj" uključuje Strojni Kod i Licencni Interni Kod.

*Primjenjivost na dobavljače i trgovce (nepromijenjeno).*

# **FRANCUSKA**

**Ograničenje odgovornosti:** *Slijedeće zamjenjuje drugu rečenicu prvog paragrafa ovog odjeljka:*

U takvim slučajevima, bez obzira na osnovu po kojoj imate pravo na potraživanje odštete od IBM-a, IBM nije odgovoran za ništa drugo osim: *(stavci1i2 nepromijenjeni).*

#### **IRSKA**

#### **Opseg jamstva:** *Slijedeće se dodaje ovom odjeljku:*

Osim izričito spomenutih prava u ovim općim uvjetima isključuju se svi zakonski uvjeti, čak i jamstva koje se ne podrazumijevaju, ali ne odričući prava na jamstva koja proizilaze iz ″Sale of Goods Act 1893″ i ″Sale of Goods and Supply of Services Act 1980″.

**Ograničenje odgovornosti:** *Slijedeće zamjenjuje stavke jedan i dva u prvom paragrafu ovog odjeljka:*

- 1. smrt ili osobna ozljeda ili fizička šteta na nekretninama i imovini uzrokovana samo nemarom IBM-a; i
- 2. iznos ostalih stvarnih izravnih šteta, do ne više od 125 posto od troškova (ako se ponavlja, naplaćuju se troškovi za 12 mjeseci) za Stroj koji je predmetom ovog potraživanja ili koji na drugi način za sobom povlači ovo potraživanje.

#### *Primjenjivost na dobavljače i trgovce (nepromijenjeno).*

#### *Sljedeći paragraf se dodaje na kraj ovogodjeljka:*

Sva odgovornost IBM-a i vaš jedini pravni lijek, bilo uugovoruili uprekršaju, uodnosu na svaku ogluhu, propust ili nemar, bit će ograničena samo na štetu.

# **ITALIJA**

#### **Ograničenje odgovornosti:** *Sljedeće zamjenjuje drugu rečenicu prvog paragrafa:*

U svakom takvom slučaju osim ako nije drugačije odre+eno važećim zakonom, IBM nije odgovoran za više od:

1. *(nepromijenjeno)*

2. što se tiče drugih stvarnih šteta proizašlih u bilo kojoj situaciji zbog neizvršavanja obveze od strane IBM-a sukladno ili na bilo koji način u vezi s predmetom ove Izjave o jamstvu, IBM-ova odgovornost je ograničena na troškove koje ste platili za pojedini Stroj koji je predmet potraživanja.

*Primjenjivost na dobavljače i trgovce (nepromijenjeno).*

#### *Sljedeće zamjenjuje treći paragraf ovog odjeljka:*

Ako važeći zakon ne odredi drugačije, IBM i vaš ovlašteni prodavač nisu odgovorni za

sljedeće: *(stavci1i2 nepromijenjeni)* 3) neizravne štete, čak i kad suIBM ili ovlašteni prodavač obaviješteni o njihovoj mogućnosti.

# JUŽNA AFRIKA, NAMIBIJA, BOTSWANA, LESOTO I SWAZILAND

# **Ograničenje odgovornosti:** *Slijedeće se dodaje ovom odlomku:*

Sva odgovornost IBM-a prema vama zbog stvarnih šteta proizašlih usvim situacijama neizvršavanja obveze od strane IBM-a uodnosuna predmetnustvar ove Izjave o jamstvubit će ograničena na troškove koje ste platili za pojedini Stroj koji je predmet potraživanja od IBM-a.

# **UJEDINJENO KRALJEVSTVO**

# **Ograničenje odgovornosti:** *Slijedeće zamjenjuje stavke jedan i dva u prvom paragrafu ovog odjeljka:*

- 1. smrt ili osobna ozljeda ili fizička šteta na nekretninama i imovini uzrokovana samo nemarom IBM-a;
- 2. iznos ostalih stvarnih izravnih šteta ili gubitka, do ne više od 125 posto od troškova (ako se ponavlja, naplaćuju se troškovi za 12 mjeseci) za Stroj koji je predmetom ovog potraživanja ili koji na drugi način za sobom povlači ovo potraživanje.

# *Sljedeća stavka se dodaje ovom paragrafu:*

3. kršenje obveza IBM-a sadržanih u paragrafu 12 Zakona o prodaji robe iz 1979. ili paragrafu 2 Zakona o prodaji robe i isporuci usluga iz 1982.

# *Primjenjivost na dobavljače i trgovce (nepromijenjeno).*

# *Sljedeće se dodaje na kraj ovog odjeljka:*

Sva odgovornost IBM-a i vaš jedini pravni lijek, bilo uugovoruili uprekršaju, uodnosu na svaku ogluhu, propust ili nemar, bit će ograničena samo na štetu.
# **Dodatak D. Napomene**

Ova je publikacija izra+ena za proizvode i usluge koje se nude u SAD.

IBM ne mora proizvode, usluge i funkcije opisane u ovom dokumentu ponuditi i u drugim državama. Posavjetujte se s lokalnim IBM predstavnikom u vezi informacija o proizvodima i uslugama koje se mogu nabaviti u vašem području. Nijedno upućivanje ili pozivanje na neki IBM proizvod, program ili uslugu ne znači da se mogu koristiti samo IBM proizvodi, programi ili usluge. Bilo koji funkcionalno ekvivalentan proizvod, program ili usluga se mogu koristiti, ako ne povre+uju neko IBM-ovo intelektualno pravo vlasništva. Međutim, korisnikova je odgovornost da procijeni i provjeri operacije za svaki ne-IBM proizvod, program ili uslugu.

IBM može imati patente ili zahtjeve koji čekajuna patent, a koji pokrivajumaterijal opisan u ovom dokumentu. Posjedovanje ovog dokumenta ne daje vam nikakvu dozvolu za korištenje tih patenata. Upite o licenci možete poslati, upismenom obliku, na:

*IBM Director of Licensing IBM Corporation North Castle Drive Armonk, NY 10504-1785 U.S.A.*

#### **Obrađivanje datumskih podataka**

Ovaj IBM hardverski proizvod i IBM softverski proizvodi koji suupaketus njim, su napravljeni tako da, ako se koriste uskladus njima pripadajućom dokumentacijom, ispravno obra+uju datumske podatke u i izme+u 20-tog i 21-og stoljeća, uz uvjet da svi drugi proizvodi (na primjer, softver, hardver i firmver) koji se koriste s njim ispravno s njim izmjenjuju točne datumske podatke.

IBM ne može preuzeti odgovornost za sposobnost obra+ivanja datumskih podataka kod ne-IBM proizvoda, čak i ako suti proizvodi predinstalirani ili na neki drugi način distribuirani od IBM-a. Trebate kontaktirati prodavače koji su odgovorni za te proizvode da odredite sposobnosti njihovih proizvoda i da ih ažurirate ako je potrebno. Ovaj IBM hardverski proizvod ne može spriječiti greške koje se mogupojaviti ako softver, nadogradnje ili periferni uređaji koje koristite ili s kojima izmjenjujete podatke ne obrađuju datumske podatke ispravno.

Ovo je Očitovanje o spremnosti za godinu2000.

#### **Reference na adrese Web stranica**

Svako pozivanje uovom izdanjuna ne-IBM Web stranice je usvrhuboljeg informiranja i pomoći korisniku i ni na koji način ne služi u svrhu promicanja tih Web stranica. Materijali na tim Web stranicama nisudio materijala sadržanih uovom IBM proizvodu, a upotreba tih Web stranica je isključivo vaša odgovornost.

#### **Napomene o elektronskom isijavanju**

*Federal Communications Commission (FCC) izjava* ThinkPad R40, tip stroja 2681, 2682 ili 2683

Ova oprema je ispitana i odgovara ograničenjima za Klasu B digitalnih uređaja, sukladno Dijelu15 FCC pravilnika. Ta ograničenja supostavljena radi razumne zaštite od štetnih interferencija ustambenim okruženjima. Ova oprema generira, koristi i može emitirati radio frekventnu energiju i, ako se ne instalira i koristi u skladu s uputstvima, može uzrokovati štetne interferencije u radio komunikacijama. Međutim, nema jamstva da interferencije neće nastati u odre+enim instalacijama. Ako ova oprema uzrokuje štetne smetnje radio ili televizijskom prijemu, što se može utvrditi tako da se oprema isključi i ponovo uključi, korisnik može otkloniti smetnje tako što će poduzeti jednu ili više od navedenih mjera:

- Reorijentirati ili premjestiti prijemnu antenu.
- Povećati udaljenost između opreme i prijemnika.
- v Spojiti opremu u utičnicu na drukčijem strujnom krugu od onog na koji je spojen prijemnik.
- v Posavjetovati se s ovlaštenim prodavačem IBM-a ili predstavnikom IBM servisa oko pomoći.

Da bi se radilo uskladus FCC ograničenjima za emitiranje, morajuse koristiti ispravno izolirani i uzemljeni kablovi i konektori. Odgovarajući kablovi i konektori se mogu nabaviti od ovlaštenih IBM prodavača. IBM nije odgovoran za bilo koje radio ili televizijske interferencije koje su uzrokovane upotrebom drugih, nepreporučenih kablova i konektora ili suuzrokovane neovlaštenim promjenama i preinakama na opremi. Neovlaštene promjene ili preinake mogubiti povodom da korisnik izgubi ovlaštenje za rad s opremom.

Ovaj ure+aj je uskladus Dijelom 15 FCC Pravilnika. Rad je podložan sljedećim dvama uvjetima: (1) ovaj ure+aj ne može izazvati štetne interferencije i (2) ovaj ure+aj mora prihvatiti bilo koje primljene interferencije, uključujući interferencije koje mogu uzrokovati neželjene operacije.

Odgovorna stranka:

International Business Machines Corporation New Orchard Road Armonk, NY 10504 Telefon 1-919-543-2193

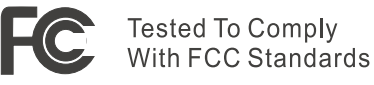

FOR HOME OR OFFICE USE

#### *Izjava o sukladnosti za emisiju Klase B*

Ovaj digitalni aparat Klase B u potpunosti odgovara kanadskom propisu ICES-003.

#### *Avis de conformité à la réglementation d'Industrie Canada*

Cet appareil numérique de la classe B est conform à la norme NMB-003 du Canada.

#### *Izjava o sukladnosti prema direktivi Evropske Unije*

Ovaj proizvod je uskladus mjerama zaštite koje je utvrdilo Vijeće Europske Unije u uputi 89/336/EEC o uskla+ivanju zakona država članica koji se odnose na elektromagnetskukompatibilnost. IBM ne može prihvatiti odgovornost za nezadovoljavanje propisa o zaštiti ako je to posljedica nepreporučenih preinaka, uključujući i ugradnju ne-IBM opcijskih kartica.

Ovaj proizvod zadovoljava ograničenja Klase B od EN 55022.

#### **Napomene o telekomunikacijama**

#### *Uvjeti Saveznog povjerenstva za komunikacije (FCC) i telefonske kompanije (Dio 68 od FCC pravila)*

1. Akt o zaštiti korisnika telefona iz 1991 odre+uje da je protuzakonito za bilo koju osobu korištenje računala ili drugog elektroničkog ure+aja za slanje bilo kakve poruke pomoću telefonskog faks aparata, ako takva poruka ne sadrži, jasno navedene na vrhu ili dnu svake prenesene stranice ili na prvoj stranici prenosa, datum i vrijeme slanja, identifikaciju poduzeća, stranke ili osobe koja šalje poruku i telefonski broj aparata koji šalje ili poduzeća, stranke ili osobe.

Da bi mogli programirati te informacije u vaše računalo, morate točno slijediti upute za instalaciju vašeg faks softverskog paketa.

- 2. Ugrađeni modem je ugrađen u ThinkPad računalo. On odgovara Dijelu 68 FCC pravila. Na dnu računala je pričvršćena oznaka koja između ostalog sadrži FCC registracijski broj, USOC, i Ringer Equivalency Number (REN) za tu opremu. Ako se ti brojevi zatraže, pogledajte na tu oznaku i dajte te informacije vašoj telefonskoj kompaniji.
- 3. REN je koristan za određivanje količine uređaja koje možete spojiti na vašu telefonsku liniju, a da ti ure+aji zvone kad se vaš broj pozove. U većini, ali ne i u svim područjima zbroj REN brojeva svih ure+aja ne bi trebao prelaziti pet (5.0). Da

budete sigurni koliko ure+aja možete spojiti na svoju telefonsku liniju, onako kako to određuje REN, nazovite lokalnu telefonsku kompaniju i saznajte maksimalni REN za vaše pozivno područje.

- 4. Ako ugrađeni modem uzrokuje smetnje telefonskoj mreži, telefonska kompanija može privremeno prestati pružati usluge. Ako je to moguće, oni će vas unaprijed o tome obavijestiti. Ako obavijest unaprijed nije praktična, obavijestit će vas čim prije mogu. Dobit ćete informacijuo vašem pravuza ulaganje žalbe kod FCC.
- 5. Vaša telefonska kompanija može napraviti promjene usvojim ure+ajima, opremi, radu ili procedurama koje mogu utjecati na ispravan rad vaše opreme. Ako to učine, dobit ćete unaprijed obavijest, tako da možete održavati usluge bez prekidanja.
- 6. Ako imate problema s ugrađenim modemom, obratite se ovlaštenom prodavaču ili na IBM Corporation, 500 Columbus Avenue, Thornwood, NY 10594, 1-800-772-2227, u vezi informacija o popravku/jamstvu. TK centar može od vas zatražiti da odspojite ovuopremus mreže dok se problem ne riješi ili dok ne budete sigurni da ta oprema nije neispravna.
- 7. Korisnik ne može ništa popravljati na modemu. Ako naiđete na teškoće s proizvodom, obratite se svom lokalnom ovlaštenom prodavačuili nazovite IBM.
- 8. Modem se ne može koristiti za usluge na kovanice koje pruža TK centar. Spajanje na dvojnika podliježe državnim tarifama. Obratite se svom povjerenstvuza javne komunalne usluge ili odboru korporacije radi informacija.
- 9. Kad naručujete uslugu mrežnog sučelja (NI) od lokalne centrale, navedite dogovor o usluzi USOC RJ11C.

#### **Obilježja faksa**

Akt o zaštiti korisnika telefona iz 1991 odre+uje da je protuzakonito za bilo koju osobu korištenje računala ili drugog elektroničkog ure+aja, uključujući faks aparate, za slanje bilo kakve poruke, osim ako takva poruka ne sadrži, jasno navedene na vrhu ili dnu svake prenesene stranice ili na prvoj stranici prenosa, datum i vrijeme slanja, identifikaciju poduzeća, stranke ili osobe koja šalje poruku i telefonski broj aparata koji šalje ili poduzeća, stranke ili osobe. (Telefonski broj ne smije biti broj koji počinje s 900 ili bilo koji drugi broj za koji tarifa prelazi lokalne ili me+ugradske/me+unarodne standardne tarife za prijenos).

### **Industry Canada zahtjevi**

#### *Napomena*

Industry Canada labela identificira potvrđenu opremu. Ova potvrda znači da oprema zadovoljava zahtjeve telekomunikacijske mreže u vezi zaštite, operativnosti i sigurnosti. Odjel ne jamči da će oprema raditi na korisničko zadovoljstvo.

Prije instaliranja ove opreme, korisnici trebaju provjeriti je li dopušteno spajanje na objekte lokalne telekomunikacijske kompanije. Oprema treba biti instalirana koristeći se prihvatljivim načinom spajanja. U nekim slučajevima unutrašnje ožičenje u poduzeću vezano uz pojedinačnu liniju za uslugu pojedincu se može produžiti pomoću atestiranog konektora (produžnog telefonskog kabla). Korisnik treba biti svjestan da pridržavanje gornjih uvjeta ne mora spriječiti pogoršanje usluge u nekim situacijama.

Popravci na atestiranoj opremi sudopušteni samo ovlaštenom serviserukojeg odredi dobavljač. Bilo koji popravci ili izmjene koje korisnik napravi na opremi, ili loše funkcioniranje opreme, mogu telekomunikacijskom centru biti povodom da od korisnika zatraži da iskopča opremu.

Korisnici se moraju pobrinuti, radi vlastite zaštite, da uzemljenja struje, telefonskih linija i internih metalnih vodovodnih sistema, ako postoje, budu spojena zajedno. Ova predostrožnost je od posebne važnosti u ruralnim područjima.

#### *Oprez*

Korisnici ne smiju sami izvoditi takve spojeve, nego se obratiti odgovarajućem inspekcijskom tijelu ili električaru.

**Ringer Equivalent Number** (REN:0.3) dodijeljen svakom terminalskom uređaju daje indikaciju maksimalnog broja terminala koji se smiju povezati na telefonsku mrežu. Završetak čvora može se sastojati od proizvoljne kombinacije ure+aja uz uvjet da suma Ringer Equivalence Numbers-a svih ure+aja ne prelazi 5.

#### *Avis*

L'étiquette du ministère de l'Industrie Canada identifie le matériel homologué. Cette étiquette certifie que le matériel est conforme à certaines normes de protection, d'exploitation et de sécurité des réseaux de télécommunications. Le Ministère n'assure toutefois pas que le matériel fonctionnera à la satisfaction de l'utilisateur.

Avant d'installer ce matériel, l'utilisateur doit s'assurer qu'il est permis de le raccorder aux installations de l'entreprise locale de télécommunication. Le matériel doit également être installé en suivant une méthode acceptée de raccordement. Dans certains cas, les fils intérieurs de l'entreprise utilisés pour un service individuel à ligne unique peuvent être prolongés au moyen d'un dispositif homologué de raccordement (cordon prolongateur téléphonique interne). L'abonné ne doit pas oublier qu'il est possible que la conformité aux conditions énoncées ci-dessus n'empechent pas la dégradation du service dans

certaines situations. Actuellement, les entreprises de télécommunication ne permettent pas que l'on raccorde leur matériel à des jacks d'abonné, sauf dans les cas précis prévus par les tarifs paticuliers de ces entreprises.

Les réparations de matériel homologué doivent être effectuées par un centre d'entretien canadien autorisé désigné par le fournisseur. La compagnie de télécommunications peut demander à l'utilisateur de débrancher un appareil à la suite de réparations ou de modifications effectuées par l'utilisateur ou à cause de mauvais fonctionnement.

Pour sa propre protection, l'utilisateur doit s'assurer que tous les fils de mise à la terre de la source d'énergie électrique, des lignes téléphoniques et des canalisations d'eau métalliques, s'il y en a, sont raccordés ensemble. Cette précaution est particulièrement importante dans les régions rurales.

#### *Avertissement*

L'utilisateur ne doit pas tenter de faire ces raccordements lui-même; il doit avoir recours à un service d'inspection des installations électriques, ou à électricien, selon le cas.

L'indice de charge (IC) assigné à chaque dispositif terminal indique (REN:0.3), pour éviter toute surcharge, le pourcentage de la charge totale qui peut être raccordée à un circuit téléphonique bouclé utilisé par ce dispositif. La terminaison du circuit bouclé peut être constituée de n'importe quelle combinaison de dispositifs, pourvu que la somme des indices de charge de l'ensemble des dispositifs ne dépasse pas 5.

#### **Napomena za Australiju**

Sljedeća napomena se odnosi na upotrebu funkcija telefonije

UPOZORENJE: IZ SIGURNOSNIH RAZLOGA, SPAJAJTE SAMO OPREMU S OZNAKOM O TELEKOMUNIKACIJSKOJ SUKLADNOSTI. OVO UKLJUČUJE KORISNIČKU OPREMU KOJA JE PRETHODNO OZNAČENA, DOZVOLJENA ILI POTVRÐENA.

#### **Napomena za Novi Zeland**

#### **Za modem s brojem odobrenja PTC 211/01/081**

- v Dobivanje Telepermit-a za bilo koji dio terminalske opreme označava samo da je Telecom prihvatio da taj dio odgovara minimalnim uvjetima za povezivanje na njegovumrežu. To ne znači da Telecom na bilo koji način promiče taj proizvod, niti da za njega daje bilo kojuvrstujamstva. Osim toga, to ne osigurava ispravan rad bilo kojeg dijela u odnosu na druge dijelove dozvoljene opreme različitog proizvođača ili modela, niti to znači da je bilo koji, proizvod kompatibilan sa svim mrežnim uslugama Telecoma.
- v Funkcionalni testovi

Ova oprema niti pod kojim uvjetima rada nije sposobna ispravno raditi na većim brzinama od onih za koje je oblikovana. Telecom neće preuzeti nikakvu odgovornost ukoliko se u takvim okolnostima dese neke poteškoće.

• Sigurnosni zahtjevi

U slučaju nestanka struje, ovaj telefon možda neće raditi. Molimo osigurajte dostupnost drugog telefona, koji nije zavisan o napajanju.

v Automatski ponovni pokušaji na isti broj

Neki parametri koji se traže za sukladnost sa Telecom-ovim Telepermit zahtjevima zavise o opremi (PC) koja je pridružena tom ure+aju. Pridruženu opremu treba podesiti tako da radi uskladusa sljedećim ograničenjima Telecom-ovih specifikacija:

- Neće biti više od 10 pokušaja poziva na isti broj unutar 30-minutnog perioda, za bilo koje pojedinačno, ručno pokretanje poziva i
- $-$  Oprema će osloboditi liniju za period ne manji od 30 sekundi između kraja jednog pokušaja i početka sljedećeg pokušaja.
- v Za automatske pozive različitih brojeva

Neki parametri koji se traže za sukladnost sa Telecom-ovim Telepermit zahtjevima zavise o opremi (PC) koja je pridružena tom ure+aju. Da bi radila unutar stavaka sukladnosti sa Telecom specifikacijama, pridružena oprema treba biti podešena tako da osigura da pozivi različitih brojeva imaju razmak od najmanje 5 sekundi izme+u kraja jednog pokušaja poziva i početka drugog.

• Za automatske postavljanje poziva

Ova oprema se ne može podesiti da radi automatske pozive na Telecom '111' hitni servis.

• Odgovaranje na poziv

Neki parametri koji se traže za sukladnost sa Telecom-ovim Telepermit zahtjevima zavise o opremi (PC) koja je pridružena tom ure+aju. Da bi radila unutar stavaka sukladnosti sa Telecom specifikacijama, pridružena oprema će biti podešena tako da osigura da se na pozive odgovara urazdobljuod 3 i 30 sekundi od početka zvonjenja.

• Za ispravan rad, suma RN-ova svih uređaja spojenih na jednu liniju u određeno vrijeme, ne bi smjela preći 5.

#### **Za modem s brojem odobrenja PTC 211/01/134**

Dobivanje Telepermit-a za bilo koji dio terminalske opreme označava samo da je Telecom prihvatio da taj dio odgovara minimalnim uvjetima za povezivanje na njegovu mrežu. To ne znači da Telecom na bilo koji način promiče taj proizvod, niti da za njega daje bilo kojuvrstujamstva. Osim toga, to ne osigurava ispravan rad bilo kojeg dijela u odnosuna druge dijelove dozvoljene opreme različitog proizvo+ača ili modela, niti to znači da je bilo koji proizvod kompatibilan sa svim mrežnim uslugama Telecoma.

Ova oprema niti pod kojim uvjetima rada nije sposobna ispravno raditi na većim brzinama od onih za koje je oblikovana. 33.6 kbit/ne i 56 kbit/ne veze će vjerojatno biti ograničene na niže brzine kad se spoje na neke PSTN ure+aje. Telecom neće preuzeti nikakvuodgovornost ukoliko se utakvim okolnostima dese neke poteškoće.

Ova oprema se ne smije koristiti tako da na bilo koji način izazove smetnje drugim Telecom korisnicima.

Neki parametri koji se traže za sukladnost sa Telecom-ovim Telepermit zahtjevima zavise o opremi (PC) koja je pridružena tom ure+aju. Pridruženu opremu treba podesiti tako da radi u skladu sa sljedećim ograničenjima Telecom-ovih specifikacija:

- 1. Za automatski pokrenute pozive na isti broj
	- a. Neće biti više od 10 pokušaja poziva na isti broj unutar 30-minutnog perioda, za pojedinačno, ručno pokretanje poziva i
	- b. Oprema će osloboditi liniju za period ne manji od 30 sekundi između kraja jednog pokušaja i početka sljedećeg pokušaja.
- 2. Za automatski pokrenute pozive na različite brojeve Oprema će osloboditi liniju za period ne manji od 5 sekundi između kraja jednog pokušaja i početka slijedećeg pokušaja.
- 3. Samo-odgovarajući dolazni pozivi Dolazni pozivi će biti odgovoreni između 3 i 30 sekundi od početka zvonjenja.

### **Napomena za zemlje Evropske Unije**

Ovdje Ambit deklarira da je ovaj "J07M058" modem uskladus bitnim zahtjevima i drugim relevantnim traženjima od Direktive 1999/5/EC.

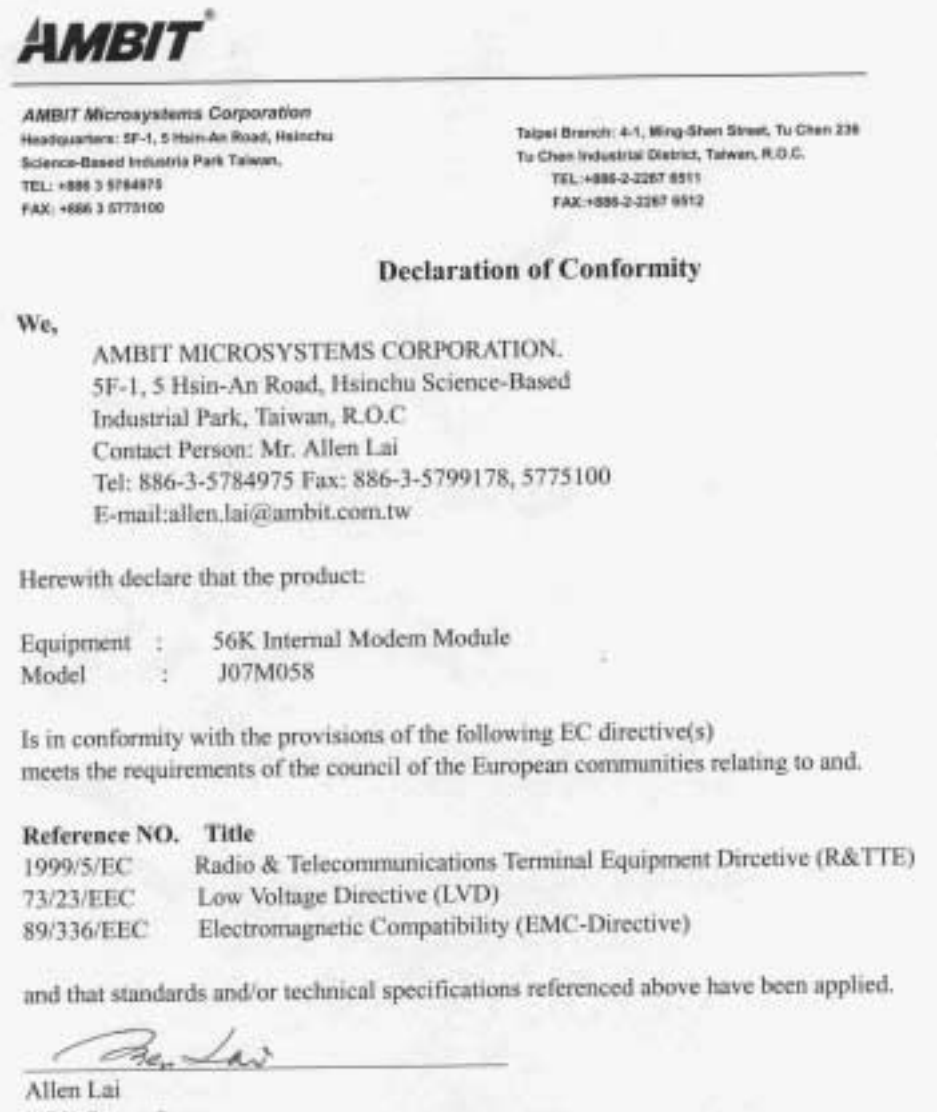

R&D Supervisor Ambit Microsystems Corporation Date: July, 31, 2001

#### **Zahtjevi napomene o proizvodu**

Sljedeća napomena se odnosi na strojeve koji suopremljeni i sa DVD i sa TV-out funkcijom:

Ovaj proizvod sadrži tehnologijuza zaštituautorskih prava koja je zaštićena primjenom načina patentiranja za određene U.S. patente i druga prava intelektualnog vlasništva koja posjeduje Macrovision Corporation i drugi vlasnici prava. Upotreba ove tehnologije za zaštitu kopiranja mora biti odobrena od Macrovision Corporation i namijenjena je samo za kućnu i drugu ograničenu upotrebu, ukoliko nije drukčije odobreno od Macrovision Corporation. Rastavljanje je zabranjeno.

#### **Napomene u vezi zaštite okoline za Japan**

#### **Skupljanje i recikliranje iskorištenog ThinkPad računala**

Ako ste zaposlenik upoduzećui trebate se riješiti ThinkPad računala koje je vlasništvo poduzeća, morate to napraviti uskladusa Zakonom o odlaganjuotpada. Računalo je kategorizirano kao industrijski otpad koji sadrži željezo, staklo, plastiku i druge materijale. Računalo treba propisno odložiti poduzeće za zbrinjavanje industrijskog otpada koje za to ima odobrenje od lokalnih vlasti.

Za detalje, posjetite IBM Web stranicu na www.ibm.com/jp/pc/recycle/pc

Ako koristite ThinkPad računalo kod kuće i trebate ga se riješiti, morate to učiniti u skladus lokalnim propisima i pravilima.

#### **Odlaganje komponente ThinkPad računala koja sadrži teške metale**

Štampana ploča uThinkPad računalusadrži teški metal. (Na štampanoj ploči se koristi lemljenje s olovom.) Da bi propisno zbrinuli iskorištenu štampanu ploču, slijedite upute u Skupljanje i recikliranje iskorištenog ThinkPad računala.

#### **Zbrinjavanje iskorištene litijum baterije**

Litijum baterija uoblikugumba je instalirana na sistemskoj ploči vašeg ThinkPad računala, kao rezerva za glavnu bateriju.

Ako ju želite zamijeniti s novom, kontaktirajte mjesto gdje ste kupili računalo, ili IBM-ov servis. Ako ste juzamijenili sami i želite se riješiti iskorištene litijum baterije, izolirajte ju s plastičnom trakom, kontaktirajte mjesto kupovine i slijedite upute. Upute možete također vidjeti i na www.ibm.com/jp/pc/recycle/battery

Ako koristite ThinkPad računalo kod kuće i trebate se riješiti litijum baterije, morate to učiniti uskladus lokalnim propisima i pravilima.

#### **Rukovanje s iskorištenim ThinkPad baterijskim uloškom**

Vaše ThinkPad računalo ima litijum ionski baterijski uložak ili nikl metalni hidrid baterijski uložak. Ako ste korisnik ThinkPad računala u poduzeću i trebate zbrinuti baterijski uložak, kontaktirajte odgovarajuću osobu u IBM prodaji, servisu ili marketingu i slijedite upute te osobe. Upute možete također vidjeti i na www.ibm.com/jp/pc/recycle/battery

Ako koristite ThinkPad računalo kod kuće i trebate se riješiti baterijskog uloška, morate to učiniti uskladus lokalnim propisima i pravilima.

#### **Zaštitni znaci**

Sljedeći pojmovi su zaštitni znakovi korporacije IBM u Sjedinjenim Državama ili drugim zemljama ili oboje:

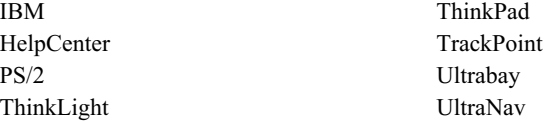

Microsoft, Windows i Windows NT suzaštitni znaci od Microsoft Corporation u Sjedinjenim Državama i/ili drugim zemljama.

Intel, Pentium i SpeedStep suzaštitni znaci korporacije Intel uSjedinjenim Državama i/ili drugim zemljama. (Za kompletnu listu Intel-ovih zaštitnih znakova pogledajte www.intel.com/tradmarx.htm)

Ostala imena tvrtki, proizvoda ili usluga su trgovački ili zaštitni znaci ili oznake usluga drugih.

# **Indeks**

# **B**

baterija [problemi 21](#page-32-0) [BIOS Setup 27](#page-38-0)

# **Č**

[čišćenje računala 8](#page-19-0)

### **E**

[elektronička pomoć v](#page-6-0)

**F** [fax, pomoć sa 36](#page-47-0)

# **G**

[greške bez poruka 14](#page-25-0)

## **I**

[IBM pomoć v](#page-6-0) Informacije o kapacitetu tvrdog diska iii

# **K**

konfiguracija [setup 27](#page-38-0)

# **M**

memorijski uređaj, nadogradnja 30

### **N**

[nošenje računala 6](#page-17-0)

### **O**

[obnavljanje softvera 29](#page-40-0)

# **P**

[PC-Doctor za Windows 10](#page-21-0) [poruke o greškama 11](#page-22-0) [priručna pomoć v](#page-6-0) [Pristup IBM-u v](#page-6-0) [problemi s ekranom računala 19](#page-30-0) [problemi s lozinkama 15](#page-26-0) [problemi s prekidačem napajanja 15](#page-26-0) [problemi s tipkovnicom 16](#page-27-0) [problemi stanja pripravnosti 17](#page-28-0) [problemi zamrzavanja 17](#page-28-0) [problemi, rješavanje 11](#page-22-0)

# **S**

Startup [problemi 22](#page-33-0)

# **T**

[telefon, pomoć sa 37](#page-48-0) [testiranje s PC-Doktorom 10](#page-21-0) [ThinkPad Asistent v](#page-6-0) [TrackPoint problemi 17](#page-28-0) tvrdi disk [nadogradnja 30](#page-41-0) [problemi 22](#page-33-0)

### **U**

[UltraNav problemi 17](#page-28-0) [upute o sigurnosti 41](#page-52-0)

## **V**

[Važne napomene za korisnike uvezi](#page-4-0) [pravilima za bežično iii](#page-4-0)

## **W**

[Web, pomoć sa 36](#page-47-0)

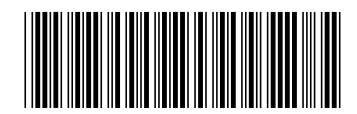

(1P) P/N: 92P1273

Broj dijela: 92P1273

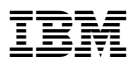